# ČESKÉ VYSOKÉ UČENÍ TECHNICKÉ V PRAZE FAKULTA DOPRAVNÍ

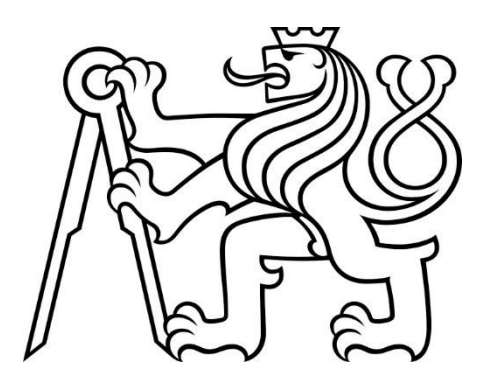

# Bc. Tomáš Starý NÁVRH SIMULAČNÍCH SCÉNÁŘŮ SYSTÉMU ETCS PRO ŠKOLENÍ STROJVEDOUCÍCH

Diplomová práce

2022

ČESKÉ VYSOKÉ UČENÍ TECHNICKÉ V PRAZE

Fakulta dopravní děkan Konviktská 20, 110 00 Praha 1

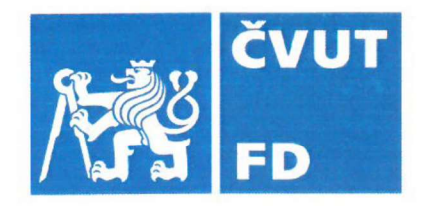

# ZADÁNÍ DIPLOMOVÉ PRÁCE

(PROJEKTU, UMĚLECKÉHO DÍLA, UMĚLECKÉHO VÝKONU)

Jméno a příjmení studenta (včetně titulů):

**Bc. Tomáš Starý** 

Studijní program (obor/specializace) studenta:

navazující magisterský – IS – Inteligentní dopravní systémy

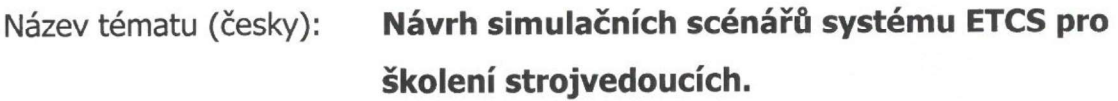

Název tématu (anglicky): Design of Simulation Scenaria of the ETCS System for **Railway Drivers Training** 

## Zásady pro vypracování

Při zpracování diplomové práce se řid'te následujícími pokyny:

- · Analyzuite podmínky školení strojvedoucích v ČR
- · Analyzuite rozhraní a funkci systému ETCS se strojvedoucím
- · Analyzuite provozní i mimořádné situace, které musí strojvedoucí při obsluze ETCS systému řešit
- · Navrhněte typické scénáře pro školení strojvedoucích na systém ETCS
- · Ověřte a vyhodnoť te navržené scénáře na vybraném simulačním prostředí

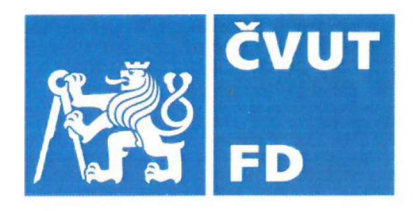

Rozsah grafických prací: dle potřeby Rozsah průvodní zprávy: minimálně 55 stran textu (včetně obrázků, grafů

SŽDC Z8 díl IV (prozatímní) (provoz.spravazeleznic.cz) Seznam odborné literatury: SŽDC D1 Dopravní a návěstní předpis Set of specifications 3 (ETCS B3 R2 GSM-R B1) (www.era.europa.eu)

ERSA Operational Simulator (www.ersa.clearsy.com)

a tabulek, které jsou součástí průvodní zprávy)

### Vedoucí diplomové práce:

## doc. Ing. Martin Leso, Ph.D.

## Datum zadání diplomové práce:

## **16. července 2021**

16. května 2022

(datum prvního zadání této práce, které musí být nejpozději 10 měsíců před datem prvního předpokládaného odevzdání této práce vyplývajícího ze standardní doby studia)

### Datum odevzdání diplomové práce:

- a) datum prvního předpokládaného odevzdání práce vyplývající ze standardní doby studia a z doporučeného časového plánu studia
- b) v případě odkladu odevzdání práce následující datum odevzdání práce vyplývající z doporučeného časového plánu studia  $\overline{H}$  TE

prof. Ing. Zdeněk Votruba, CSc. vedoucí Ústavu dopravní telematiky

doc. Ing. Pavel Hrubeš, Ph.D. děkan fakulty

Potvrzují převzetí zadání diplomové práce.

Bc. Tomáš Starý iméno a podpis studenta

3

## Poděkování

Tímto bych chtěl poděkovat doc. Ing. Martinu Lesovi, Ph.D. za jeho čas, konzultace a návrhy, které zásadně přispěly ke zkvalitnění této práce. Zároveň bych chtěl poděkovat všem specialistům ze Správy železnic za jejich připomínky k této práci.

Veliké díky patří celé mé rodině, která mi poskytovala veškerou podporu při práci a bez které by tato práce nemohla vzniknout.

## Prohlášení

Předkládám tímto k posouzení a obhajobě diplomovou práci, zpracovanou na závěr studia na ČVUT v Praze Fakultě dopravní.

"Nemám závažný důvod proti užívání tohoto školního díla ve smyslu § 60 Zákona č. 121/2000 Sb., o právu autorském, o právech souvisejících s právem autorským a o změně některých zákonů (autorský zákon)." (pokud nebyla tato závěrečná práce zadána jako utajená dle čl. 15 odst. 11 Směrnice děkana č. 9 / 2021)

"Prohlašuji, že jsem předloženou práci vypracoval samostatně a že jsem uvedl veškeré použité informační zdroje v souladu s Metodickým pokynem o dodržování etických principů při přípravě vysokoškolských závěrečných prací."

V Praze dne 16. 5. 2022 …………………………….

podpis and the contract of the contract of the contract of the contract of the contract of the contract of the

ČESKÉ VYSOKÉ UČENÍ TECHNICKÉ V PRAZE

Fakulta dopravní

# NÁVRH SIMULAČNÍCH SCÉNÁŘŮ SYSTÉMU ETCS PRO ŠKOLENÍ **STROJVEDOUCÍCH**

Diplomová práce květen 2022 Bc. Tomáš Starý

## Abstrakt

Diplomová práce se zabývá analýzou aktuálního stavu výcviku strojvedoucích. Dále je řešena interakce mezi systémem ETCS a strojvedoucím po přechodu na zabezpečení železničních tratí tímto systémem. Je navržen seznam nejčastějších situací, jež bude strojvedoucí muset během provozu řešit. Je vytvořen pracovní postup vytváření scénářů pro výcvik strojvedoucích na systém ETCS. Nakonec je daný postup analyzován a ověřen v simulačním prostředí.

## Klíčová slova

ETCS, DMI, scénář, simulátor, školení strojvedoucích

## **Abstract**

Generally, this thesis examines the current level of train drivers' training. It analyses the interaction between the ETCS system and a train driver after securing the railways by this system. Furthermore, a list of the most common situations that a train driver would encounter during a journey is proposed. Following that, a working guideline was created to aid in the development of various training scenarios for train drivers using ETCS systems. The paper concludes with a simulation-based analysis and verification of the method used.

## Key words

ETCS, DMI, scenario, simulator, train drivers' training

# Obsah

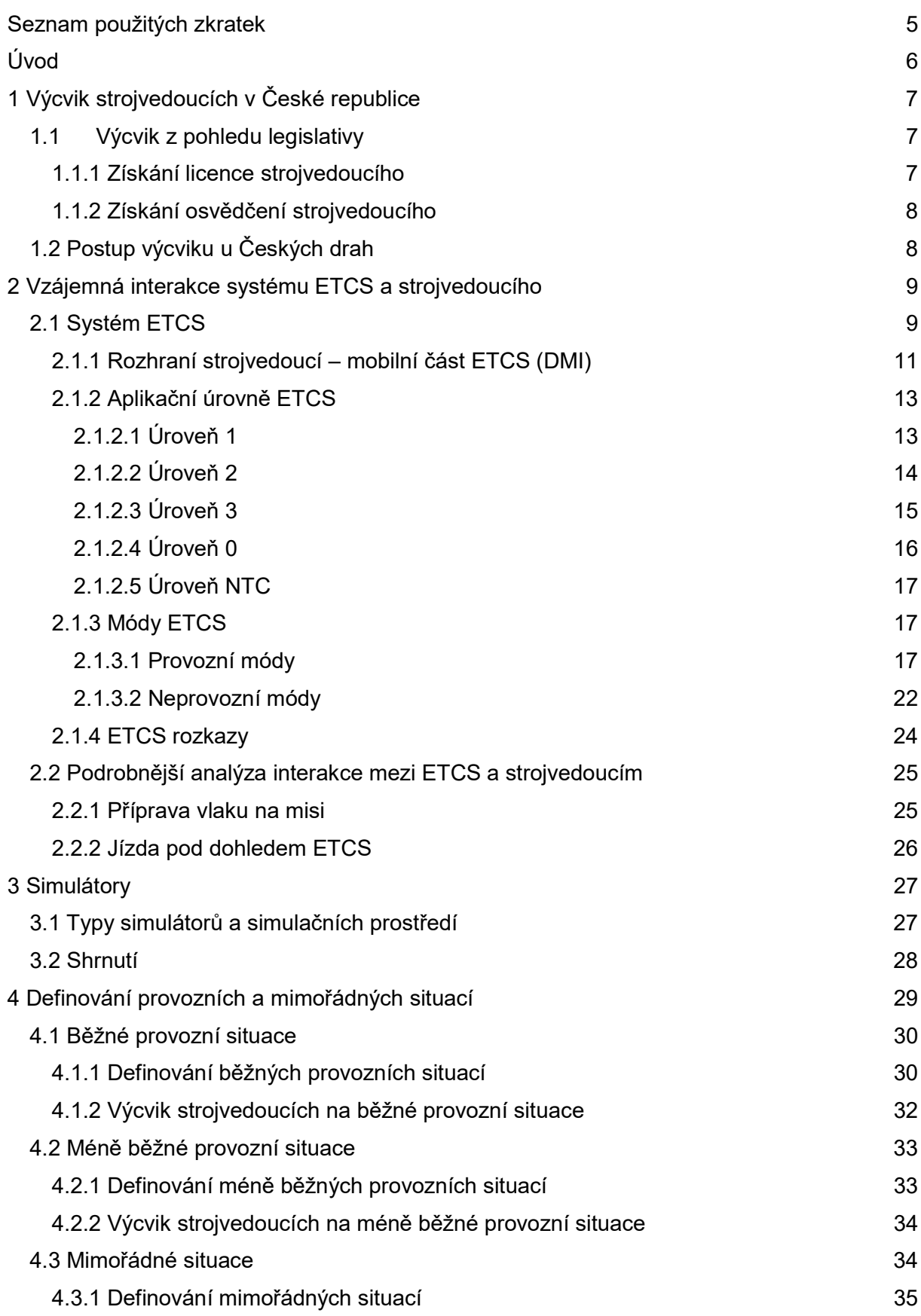

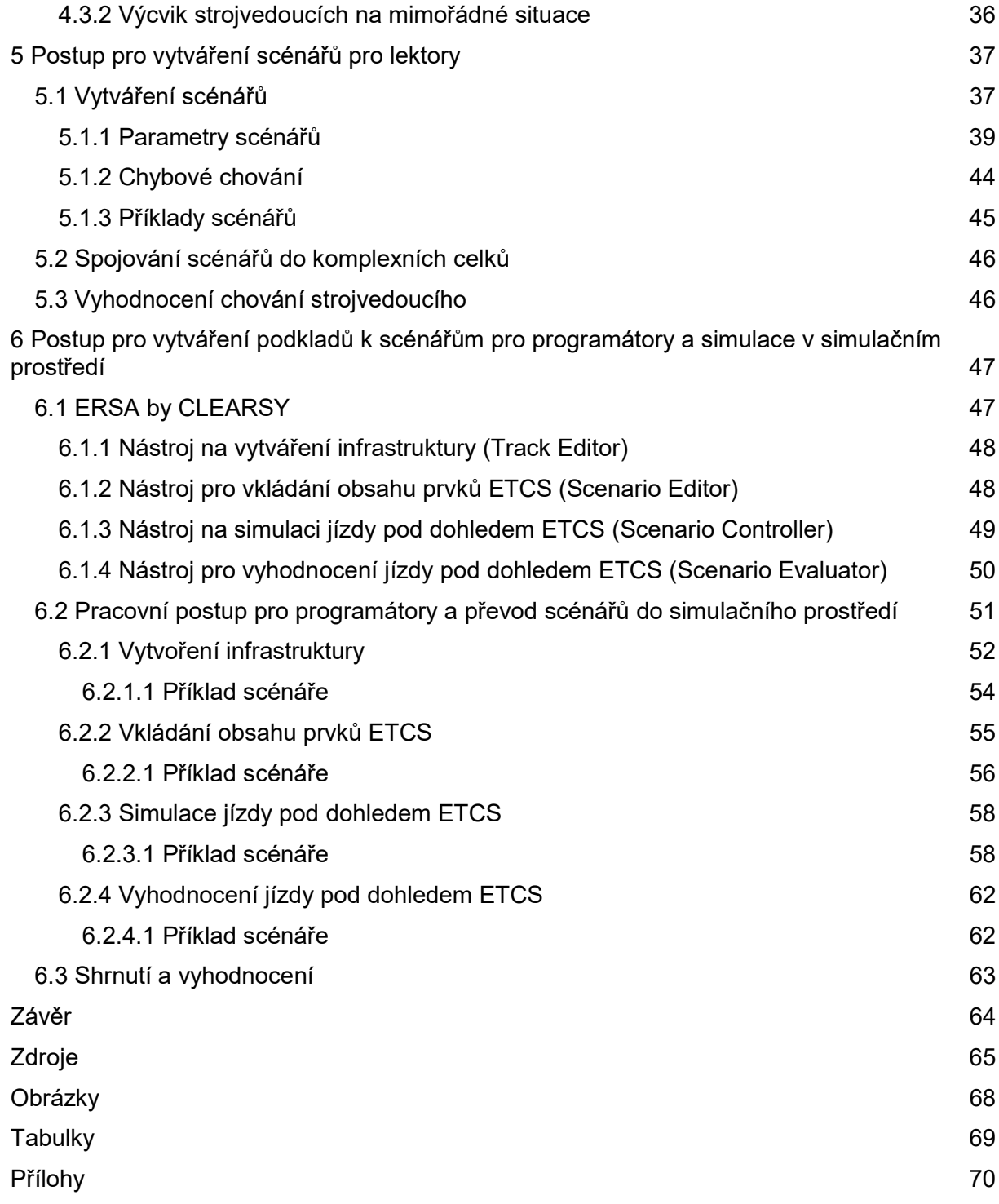

# Seznam použitých zkratek

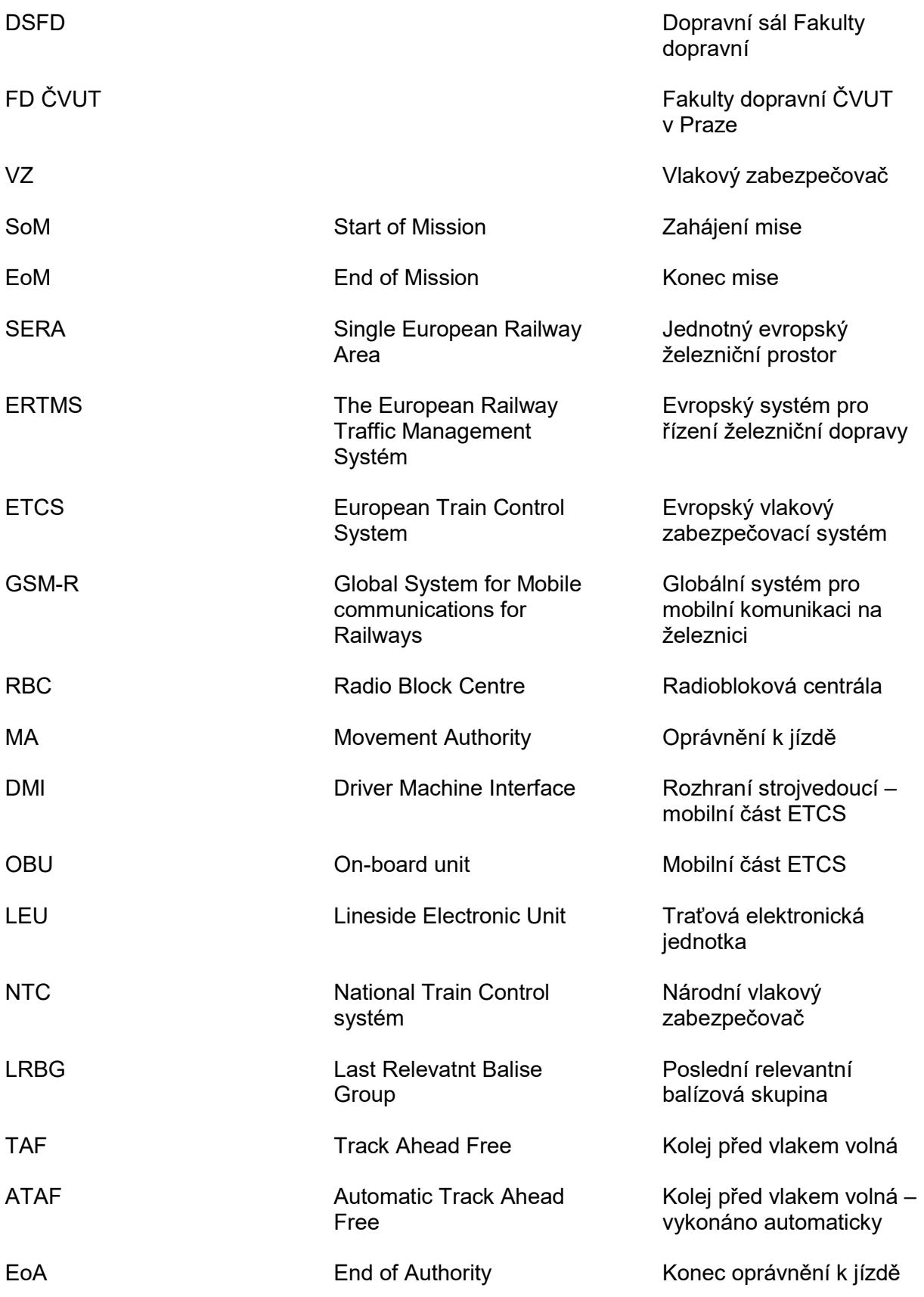

# Úvod

Hlavním úkolem této práce je provést návrh pracovního postupu pro vytváření školících scénářů pro simulátor / trenažér železničního kolejového vozidla, umožňující systematický výcvik strojvedoucích v České republice na nový systém zabezpečení železničního provozu neboli ETCS. Tento pracovní postup může následně využít lektor pro vytváření vlastních scénářů pro školení strojvedoucích na systém ETCS a zároveň programátor pro vytváření infrastruktury pro scénáře v simulačním prostředí.

V první části práce bude nejprve analyzován aktuální způsob výcviku strojvedoucích a požadavky potřebné pro vykonávání této profese. Bude popsáno, jakým způsobem dostává strojvedoucí licenci a osvědčení. Nakonec bude popsáno, jakým způsobem jsou cvičeni strojvedoucí na ETCS u Českých drah.

Dále bude práce analyzovat, jakým způsobem strojvedoucí a systém ETCS interagují. Pozornost bude zaměřena na displej, který strojvedoucímu předává informace z ETCS (DMI). V práci bude analyzován způsob interakce mezi strojvedoucím a pokyny ETCS na DMI v jednotlivých ETCS módech a aplikačních úrovních. Rovněž bude v práci řešen popis rozkazů ETCS, které budou strojvedoucí nově vyplňovat ve spolupráci s výpravčími.

Výcvik strojvedoucích je možný jak v reálném prostředí, tak na simulátorech / trenažérech železničních kolejových vozidel. Třetí kapitola popíše, z čeho se skládá toto technické zařízení a jaké jeho typy existují.

Čtvrtá kapitola se zaměří na získání a analýzu seznamu rutinních provozních a mimořádných situací, se kterými se strojvedoucí během své směny může setkat. Na základě různých zdrojů informací, od rozhovorů s odborníky ze Správy železnic, až k místnímu šetření v terénu na lokomotivě vybavené systémem ETCS, dojde k jejich výčtu a následně k jejich popisu.

V další kapitole je úkolem navrhnout samotný pracovní postup pro lektory pro vytváření simulačních scénářů pro výcvik strojvedoucích na systém ETCS pro použití v běžných a mimořádných situacích. Popsány budou všechny kroky při vytváření scénářů. V práci budou zpracovány samotné scénáře ve formě tabulky a vývojového diagramu.

V poslední kapitole práce bude navržen pracovní postup pro programátory. Tento postup bude následně ověřen na příkladech. Tyto příklady scénářů budou ověřeny ve vybraném simulačním prostředí, ve kterém bude analyzována a vyhodnocena funkčnost pracovního postupu. V případě zjištěných nedostatků bude postup upraven. V závěru práce bude provedeno vyhodnocení návrhu definovaných scénářů, které byly ověřeny simulací v prostředí simulátoru ERSA ERTMS Operational simulator.

# 1 Výcvik strojvedoucích v České republice

Postup výcviku strojvedoucích v České republice je založen na několika legislativních dokumentech, které transponují požadavky evropského práva a zároveň ho doplňují pro místně specifické použití v rámci České republiky. V případě, že chce fyzická osoba řídit drážní vozidlo, musí nejdříve získat licenci strojvedoucího, jež zajišťuje, že žadatel splňuje základní kvalifikační předpoklady pro řízení kolejových vozidel. Poté je nutné získat osvědčení strojvedoucího, které je již specifičtější a popisuje, které typy kolejových vozidel smí daný strojvedoucí řídit a na jaké infrastruktuře. Školení odborné způsobilosti mohou provádět pouze akreditovaná školicí střediska, tuto akreditaci vydává Drážní úřad (DÚ). [1]

Po zavedení povinnosti jízdy pod dohledem ETCS na některých částech infrastruktury ve správě Správy železnic bude nutné strojvedoucí školit na používání tohoto systému a zakomponovat požadavky na toto školení do legislativních norem.

# 1.1 Výcvik z pohledu legislativy

Zájemci o práci strojvedoucího musí splňovat podmínky vyhlášky č. 16/2012 Sb., aby mohli řídit drážní vozidla. [2] Zároveň se řídí zákonem č. 266/1994 Sb., o dráhách. [3]

# 1.1.1 Získání licence strojvedoucího

Licenci strojvedoucího může získat každá fyzická osoba, která splní základní kvalifikační předpoklady. Tyto jsou přesně uvedeny v zákoně č. 266/1994 Sb., o dráhách v části licence strojvedoucího Oddíl 1 §46c [4]. Jedná se o:

- zdravotní a duševní způsobilost
- minimální věk 20 let
- požadované vzdělání (minimálně střední s výučním listem [2])
- bezúhonnost
- minimální odborné znalosti

Podrobné znalosti, které musí fyzická osoba znát pro získání licence, jsou uvedeny v příloze č. 1 vyhlášky č. 16/2012 Sb [2]. Poté žadatel potvrdí tyto znalosti při zkoušce a v případě úspěšného složení zkoušky je mu vydána licence strojvedoucího. Licenci strojvedoucího vydává Drážní úřad s dobou platnosti 10 let.

# 1.1.2 Získání osvědčení strojvedoucího

Osvědčení strojvedoucího získá strojvedoucí již vlastnící licenci strojvedoucího. Osvědčení vydává žadateli dopravce, se kterým je žadatel v pracovním vztahu. Žadatel musí projít výcvikem na určitý typ železničního hnacího vozidla, které je poté schopen správně ovládat. Zároveň projde výcvikem na určitou část železniční infrastruktury a je s ní tak seznámen. Poslední podmínkou je dostatečná znalost českého jazyka nutná pro bezpečný provoz. Následuje zkouška, kterou provede daný dopravce. Žadatel potvrdí znalosti nabyté tímto výcvikem, a poté je mu dopravcem vydáno osvědčení strojvedoucího. [5]

# 1.2 Postup výcviku u Českých drah

V této kapitole následuje popis využití simulátorů pro výcvik strojvedoucích u Českých drah. Zaměření je na výcvik na ovládání systému ETCS.

Využití simulátorů z technologického pohledu výcvik zlevňuje a zároveň zkvalitňuje, protože není nutné použít skutečné hnací vozidlo. Lze také během jednoho výcvikového programu vyzkoušet a procvičit větší množství provozních i mimořádných situací, které na skutečné infrastruktuře simulovat (z důvodu bezpečnosti nebo omezené kapacity dráhy) nelze.

#### Výcvik

Vzdělávání u Českých drah probíhá na Dopravním vzdělávacím institutu (DVI), dceřiné organizaci ČD. [6]

Výcvik strojvedoucích na ovládání systému ETCS probíhá v rámci Českých drah v několika krocích. V prvním kroku se strojvedoucí seznámí s obsahem displeje DMI. K tomu se používá interaktivní ETCS DMI webinář, jehož prostřednictvím se navozují základní provozní situace. Autor práce vyzkoušel základy daného webináře a může konstatovat, že je to kvalitní výukový nástroj. V tomto webináři probíhá teoretické školení, následně strojvedoucí přechází do druhé fáze školení s využitím statického simulátoru ETCS.

Třetí krok školení je zaměřen na ovládání systému ETCS na reálném hnacím drážním vozidle za jízdy ve skutečném provozu a podmínkách běžné infrastruktury. Toto školení, pod dohledem zkušeného školitele, je zaměřeno na prokázání schopnosti reálného ovládání vozidla včetně obsluhy systému ETCS. Toto školení však není zaměřeno na mimořádné situace, pokud zrovna při této jízdě nenastanou.

# 2 Vzájemná interakce systému ETCS a strojvedoucího

Hlavním rozhraním mezi strojvedoucím a mobilní částí ETCS je obrazovka nacházející se na řídícím pultu v kabině hnacího vozidla většinou přímo před strojvedoucím (Driver Machine Interface, zkráceně DMI). Displej DMI uděluje strojvedoucímu pokyny a poskytuje mu informace o rychlosti, módech a traťových podmínkách. DMI displej zároveň přijímá od strojvedoucího potvrzení, že poskytované informace nebo příkazy vzal na vědomí a bude podle nich řídí drážní vozidlo. V případě, že tyto pokyny vzal na vědomí, ale neřídil se podle nich, mobilní část zajistí bezpečné zastavení vozidla. Strojvedoucí zapíná a vypíná mobilní část ETCS mimo DMI většinou ve strojovně hnacího vozidla. Strojvedoucí při běžném provozu nikdy přímo nekomunikuje s traťovou částí ETCS.

Dále budou v kapitole popsány jednotlivé aplikační úrovně ETCS a módy. U každého módu bude analyzováno, jaké jsou možnosti interakce mezi strojvedoucím a ETCS v těchto módech. V závěru kapitoly budou analyzovány ETCS písemné rozkazy, které se správcem infrastruktury Správa železnic, s.o. uvažují nově vydávat strojvedoucím jedoucím pod dohledem ETCS.

České názvy módů ETCS a dalších pojmů souvisejících s ETCS jsou v souladu s předpisem SŽ Z8 díl IV (prozatímní). [7]

# 2.1 Systém ETCS

ETCS je nový celoevropský interoperabilní železniční zabezpečovací systém. Spadá spolu s komunikační částí (síť GSM-R) pod evropský systém řízení železniční dopravy ERTMS. Historie začátku jejich vývoje sahá do 90. let 20. století a je odpovědí na požadavky zajistit bezproblémový pohyb železničních vozidel přes celé území Evropské unie. Společným cílem tohoto systému a dalších opatření je vytvořit oblast SERA (jednotný evropský železniční prostor), která má zrychlit a zlevnit přepravu zboží po kontinentu. Podle SUBSET-026-2 je hlavním úkolem ETCS zajistit technickou interoperabilitu železničního systému EU. [8]

Ve dvou nejvyšších aplikačních úrovních (úrovně 2/3) se ETCS dělí na dvě hlavní části. Mobilní část ETCS (OBU) je instalována na vozidle a zajišťuje zpracování dat. Data jsou přenášena do/z mobilní části ETCS prostřednictvím obousměrného datového spojení GSM-R (komunikace s RBC), případně jednosměrně z prvku ETCS balíza. Mezi další informace, které mobilní část ETCS zpracovává, patří data ze systému odometrie, rozhraní s vlakem či vstupy od strojvedoucího prostřednictvím DMI displeje. Radiobloková centrála (RBC) komunikuje s

infrastrukturním zabezpečovacím zařízením (staniční, traťová či přejezdová zabezpečovací zařízení) a po postavení vlakové cesty posílá vlaku (mobilní části ETCS) oprávnění k jízdě (MA), ETCS zprávy, a zprávy z balíz. V aplikační úrovni ETCS L2/3 slouží systém balíz především k předávání informací, umožňující definování referenčních lokalizačních bodů pro určení aktuální pozice čela vlaku.

V aplikační úrovni 1 je použita stejná mobilní část ETCS. V traťové části už ale není zahrnuta RBC. Traťové elektronické jednotky (LEU) u návěstidel posílají návěst tohoto návěstidla do vlaku pomocí přepínatelné balízy. [8]

Hlavní rozdíl mezi přepínatelnými a nepřepínatelnými balízami je v tom, že obsah přepínatelných balíz lze měnit během běžného provozu přes traťovou elektronickou jednotku (LEU). Obsah nepřepínatelných balíz lze také měnit, ale jen během výluk s pomocí speciálního programovacího nástroje. [9]

Na tratích se můžou nacházet dosavadní hlavní návěstidla, pokud se již tato návěstidla na infrastruktuře nevyskytují, jsou nahrazeny Stop značkami ETCS s doplňkovými návěstními svítilnami (DNS), nebo Lokalizačními značkami ETCS. [10] V tomto případě se jedná o výhradní provoz ETCS, kde přístup na tuto infrastrukturu mají pouze vozidla vybavená palubní jednotkou ETCS.

V České republice se podle Plánu moderního zabezpečení české železnice [11] plánuje na určitých tratích rovněž instalace nižších úrovní ETCS aplikační úrovně 1, případně zjednodušená varianta Limited Supervision a ETCS L1 STOP. Hlavním rozdílem ETCS aplikační úroveň L2/3 oproti ETCS aplikační úrovni L1 je absence RBC a kontinuální komunikace s vlakem prostřednictvím GSM-R. Proměnné informace mohou být vlaku předávány pouze v předem určených bodech přepínatelnými balízami.

# 2.1.1 Rozhraní strojvedoucí – mobilní část ETCS (DMI)

Displej DMI může být realizován v provedení s dotykovou obrazovkou, nebo obrazovkou s obvodovou klávesnicí. Základní rozložení displeje je možné vidět na obr. 01. V levé části se nachází rychloměr, informace o aktuálním módu a aplikační úrovni ETCS, stav spojení s rádiovou sítí a textové zprávy zaslané traťovou částí. V pravé části se nachází plánovací oblast. [12]

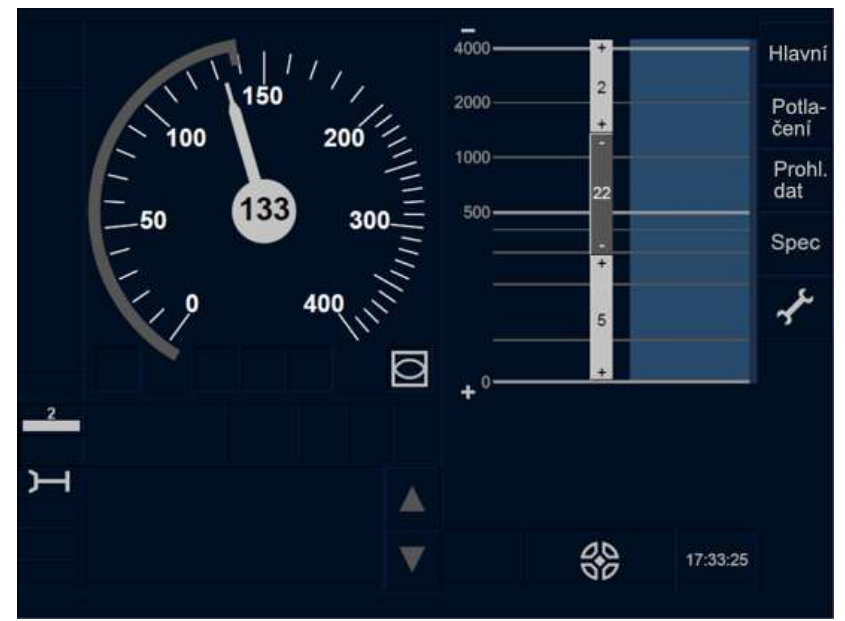

obr. 01 Rozhraní strojvedoucí – mobilní část ETCS (DMI) (upraveno, zdroj [12])

Podrobnosti zobrazené v plánovací oblasti jsou na obr. 02. Plánovací oblast zobrazuje informace o oprávnění k jízdě (MA) zahrnující informace o trati do určité vzdálenosti od čela vlaku. Jedná se o výškové vedení trati (gradient) uprostřed, nebo rychlostní profil zobrazený v pravé části. V levé části obrazovky jsou zobrazovány traťové podmínky, které platí pro danou část tratě, u nich je určen jejich začátek a jejich konec. [12]

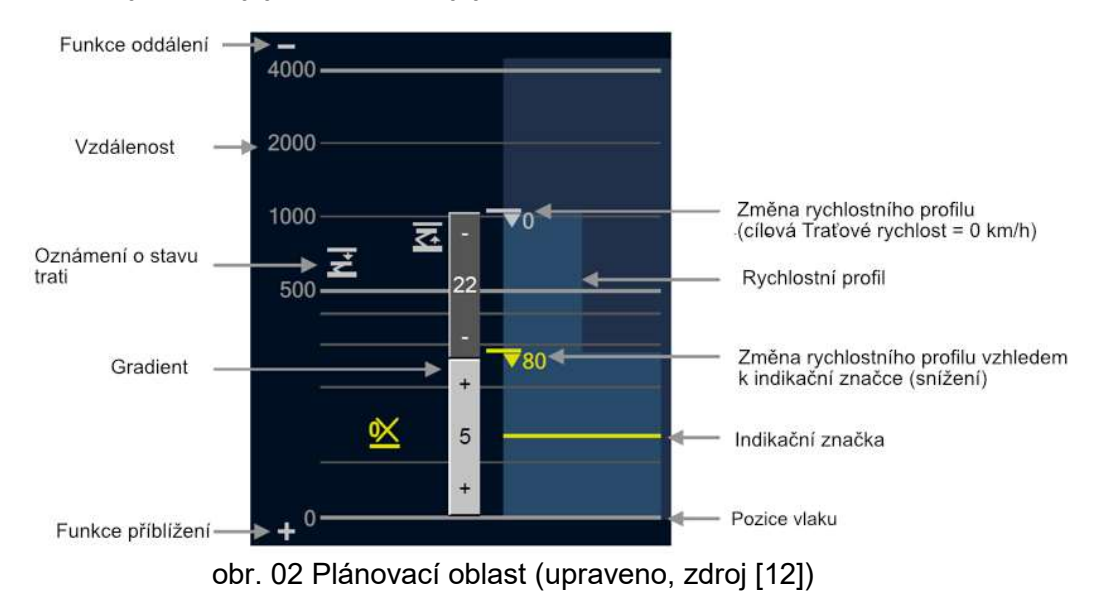

#### Interakce se strojvedoucím

Vzhledem k tomu, že se většina informací a pokynů z ETCS dostává ke strojvedoucímu prostřednictvím DMI displeje, je vhodné podrobněji analyzovat toto rozhraní z pohledu interakce se strojvedoucím. Rovněž bude potřebné se zaměřit na rozdíly mezi jednotlivými implementacemi displeje a zhodnotit, kde jsou silné a slabé stránky této interakce se strojvedoucím. Interakce se strojvedoucím bude rovněž zhodnocena z pohledu možných rizik.

#### Analýza rizik interakce strojvedoucího s displejem DMI

#### Riziko 1 - Technologie ovládání displeje

Pokud bude strojvedoucí často střídat hnací vozidla s různým typem ovládání DMI (dotykový nebo klávesnicový), je možné, že v krizové situaci se bude snažit ovládat např. obrazovku s obvodovou klávesnicí dotykově. To může přinést pomalejší reakci na krizovou situaci.

#### Riziko 2 - Délka stisku kláves na obrazovce s obvodovou klávesnicí.

Při místním šetření popsaném v kapitole 5 bylo např. zjištěno, že strojvedoucí drží klávesy u obrazovky s obvodovou klávesnicí po dobu několika sekund. V případě, že je klávesa stisknuta jen krátce, hrozí, že daný povel nebude potvrzen.

#### Riziko 3 - Změny v grafické reprezentaci informací na DMI displeji

V předchozích specifikacích nebylo harmonizováno grafické prostředí displeje [13], proto bude nutné strojvedoucí využívající tyto starší verze softwaru vyškolit na používání různých grafických symbolů, které znamenají stejnou informaci. Tyto změny mohou být jen minimální, ale v případě větší odchylky to může představovat zvýšenou zátěž při výcviku. To se vztahuje na rozdíl základních specifikací (baseline) 2 a 3. Od verze 3 je jsou již specifikace DMI harmonizovány. [13]

#### Riziko 4 - Odlišné umístění grafických symbolů na DMI

V rámci místního šetření zjištěno, že se u některých hnacích vozidel zobrazují některé ETCS symboly na jiných obrazovkách vedle DMI, nebo na jiných pozicích v rámci DMI, než je obvyklé (viz. obr. 1). To může dále přinášet zvýšenou zátěž pro strojvedoucího, když je z jiného vozidla zvyklý na zobrazování všech informací pouze na jednom displeji.

#### Riziko 5 - Odlišné textové zobrazení

Během studia displejů DMI bylo vypozorováno, že je rozdílný překlad informací z angličtiny do češtiny na displejích různých výrobců, a to jak položek v menu, tak přijímaných textových zpráv. To může vést ke zmatení strojvedoucího v krizové situaci, jelikož některé překlady nejsou ani zdaleka podobné Například na obr. 01 je funkce "Potlačení", která má svou oporu v předpisu SŽ Z8 [7]. Na hnacím vozidle použitém při místním šetření (Vectron MS 193.901,

verze 3.4.0) byla nicméně stejná funkce přeložena jako "Vyřadit". Pro strojvedoucí, kteří jsou vycvičeni v souladu se SŽ Z8 [7], nemusí být zřejmé, že jde o stejnou funkci, a je nutné se zamyslet, zda by nebylo vhodné zařadit speciální školení na použití daného displeje. To by ale přinášelo zvýšené náklady na výcvik pro dopravce.

#### Závěr z provedené analýzy rizik interakce strojvedoucího a DMI displeje

Z výše uvedené analýzy vyplývá, že i přes snahu zavést jednotný interoperabilní celoevropský systém stále dochází k jistým odchylkám mezi verzemi. Tyto odchylky jsou způsobeny rozdílnými implementacemi rozhraní různými výrobci. V budoucnu by bylo vhodné zaměřit se na to, jestli a případně jak ovlivňují tyto rozdíly uživatelský zážitek strojvedoucího a zda skutečně dochází k zamýšlené konvergenci na evropském trhu.

# 2.1.2 Aplikační úrovně ETCS

ETCS se dělí do pěti různých aplikačních úrovní [8], z toho tři (1, 2, 3) jsou úrovně, ve kterých dochází ve větší míře k interakci s traťovou částí ETCS. Úrovně 0 a NTC jsou sice úrovně ETCS, ale ve skutečnosti popisují jízdu bez zabezpečení traťovou částí, nebo pod dohledem národního vlakového zabezpečovače.

Vzhledem k aktuálnímu stavu instalací traťové části ETCS, kdy většinou dochází k instalaci ETCS úrovně 2, se budou scénáře soustředit na tento systém s tím, že budou stručně popsány i scénáře pro úroveň 1, která má být podle Plánu moderního zabezpečení české železnice [11] implementována na tratích nižšího významu. Co se týká úrovní 0 a NTC bude se většinou jednat o scénáře přechodu do nebo z těchto úrovní.

# 2.1.2.1 Úroveň 1

ETCS je v úrovni 1 nadstavbou současného zabezpečovacího zařízení. Strojvedoucí se při řízení vlaku řídí všemi proměnnými a neproměnnými návěstidly na trati, mobilní část ETCS ale kontroluje dodržování jen těch pokynů návěstidel, které lze posílat jako zprávy přes prvky ETCS. V případě ohrožení pak může vlak zastavit. Na DMI se strojvedoucímu zobrazuje maximální povolená rychlost a vzdálenost ke konci oprávnění k jízdě. Pro přenos oprávnění k jízdě na vlak se používá pouze bodový přenos, jedná se o přepínatelné balízy u hlavních návěstidel, které získávají informace o návěsti na tomto návěstidle přes traťovou elektronickou jednotku (LEU) napojenou na toto návěstidlo. Pro získání oprávnění k jízdě tedy musí vlak přejet přepínatelnou balízu. [14] To vyžaduje využití uvolňovací rychlosti v případě, že se vlak blíží k zakazující návěstí, a ta se až poté změní na povolující. Pro přenos neproměnných dat o trati a pro získávání polohy lze použít nepřepínatelné balízy. Mobilní část ETCS monitoruje aktuální rychlost a aktivně brání překročení maximální povolené rychlosti a zároveň částečně

brání proti projetí konce oprávnění k jízdě. Překročení oprávnění k jízdě hrozí v případě, že je vlaku vydána uvolňovací rychlost. [7]

Tento systém má nevýhodu v tom, že oprávnění k jízdě lze předávat na vlak pouze v předem definovaných bodech u návěstidel. Pokud se tedy změní zakazující návěst na povolující, musí jet vlak sníženou rychlostí, až dokud nepřejede přepínatelnou balízu u návěstidla, což snižuje rychlost a kapacitu dráhy. Řešením může být umístění další přepínatelné balízy dále před návěstidlo tak, aby vlak přijal oprávnění k jízdě dříve. Jelikož se ale bude muset jednat o přepínatelnou balízu, ke které musí vést kabelizace, tento přístup může vést k vyšším nákladům při výstavbě. Schéma ETCS úrovně 1 je možné vidět na obr. 03. [8]

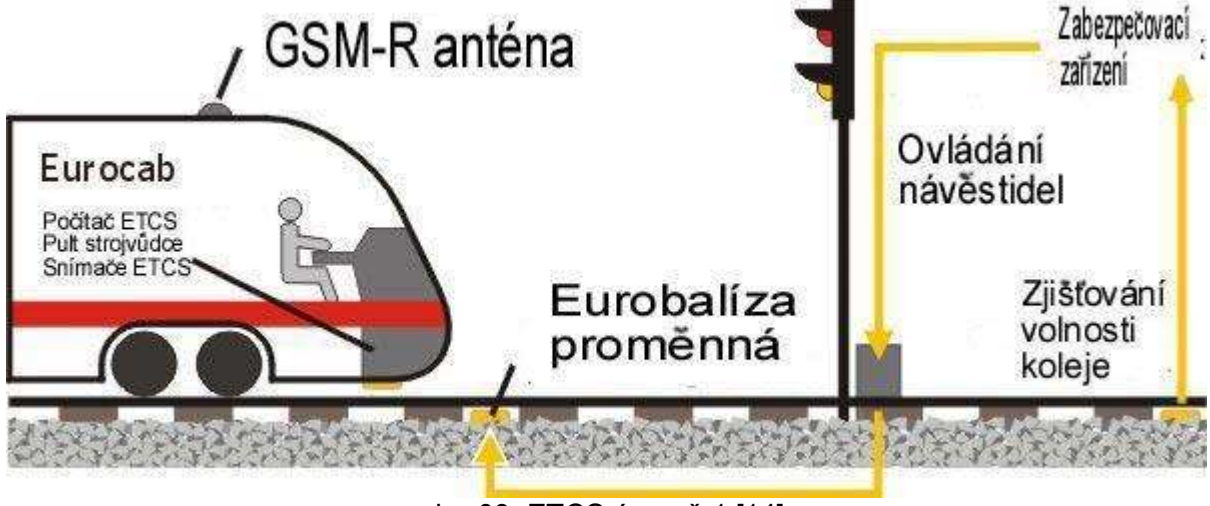

obr. 03: ETCS úroveň 1 [14]

## 2.1.2.2 Úroveň 2

Komunikace mezi vlakem a traťovou částí probíhá v ETCS úrovni 2 přes rádiovou síť GSM-R, a to obousměrně a neustále, což je výhoda proti ETCS úrovni 1. Oprávnění k jízdě (MA) jsou posílána na vlak přes rádiovou síť na základě polohy vlaku vztažené k poslední relevantní balízové skupině (LRBG). Tato oprávnění k jízdě vydává radiobloková centrála (RBC), která má všechny potřebné informace z infrastruktury o volnosti kolejových úseků a závěru jízdních cest před jedoucím vlakem a postavených jízdních cestách ze stavědla. Vnější světelná návěstidla již nejsou díky tomuto přenosu informací přímo do kabiny na řídící pult strojvedoucího nezbytná. Světelná návěstidla lze využívat pro pokyn k odjezdu po zahájení mise (SoM) tak, aby nebylo nutné vydávat písemný rozkaz pro odjezd, nebo pro navěštění přivolávací návěsti. Strojvedoucí se řídí pokyny a informacemi, které jsou mu zobrazovány na DMI. Balízy jsou většinou nepřepínatelné a slouží jako referenční body pro určování polohy a pro snižování chyby odometrie. Mobilní část ETCS dohlíží nepřekročení maximální povolené rychlosti v rámci oprávnění k jízdě a částečně nepřekročení konce oprávnění k jízdě.

Překročení oprávnění k jízdě hrozí v případě, že je vlaku vydána uvolňovací rychlost. [7] Schéma ETCS úrovně 2 je možné vidět na obr. 04. [8]

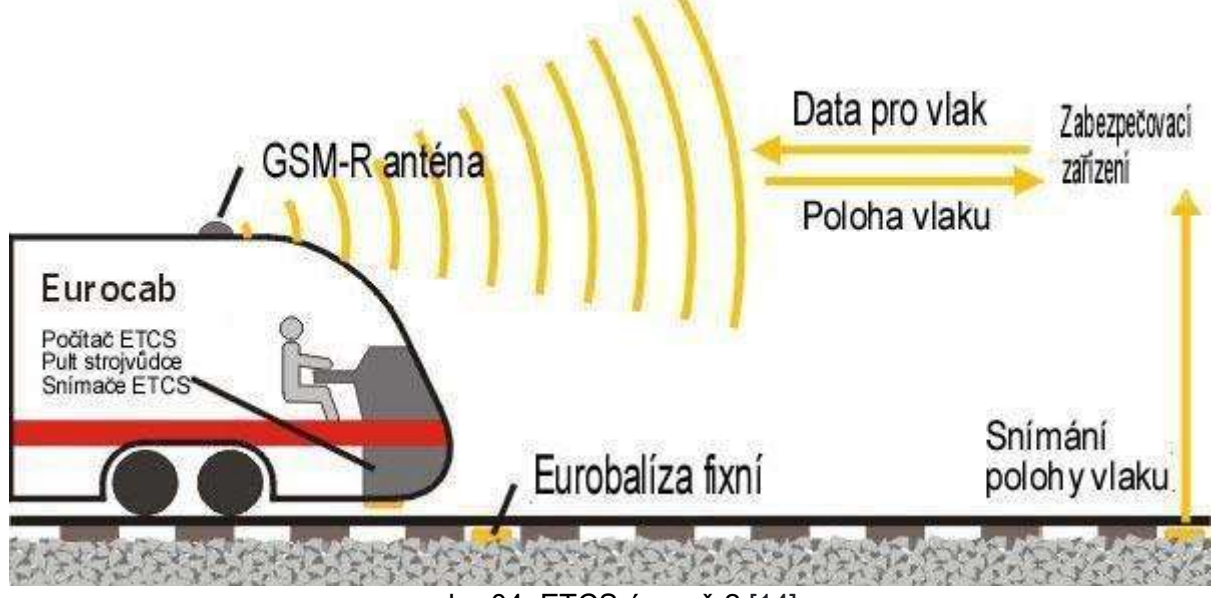

obr. 04: ETCS úroveň 2 [14]

## 2.1.2.3 Úroveň 3

ETCS úroveň 3 je čistě rádiový systém řízení vlaků, stejně jako v ETCS úrovni 2 probíhá komunikace obousměrně a neustále přes rádiovou síť. Oprávnění k jízdě (MA) jsou generována radioblokovou centrálou (RBC) a poté jsou posílána na vlak přes rádiovou síť GSM-R. Tato oprávnění k jízdě již nejsou vydávána na pevné oddíly, ale na takzvané pohyblivé oddíly. Konec oprávnění k jízdě (EoA) se vydává před zadní část předchozího vlaku. Mobilní část ETCS kontroluje nepřekročení maximální povolené rychlosti v rámci oprávnění k jízdě a částečně brání nepřekročení konce oprávnění k jízdě. Překročení oprávnění k jízdě hrozí v případě, že je vlaku vydána uvolňovací rychlost. [7]

Železniční infrastruktura mimo dopravny na širé trati již většinou nemusí obsahovat prostředky detekce vozidel (kolejové obvody, počítače náprav), protože detekce obsazenosti kolejových úseků je řešena tak, že všechny vlaky posílají na RBC svoji integritu, to snižuje náklady na traťová zařízení a kabelizaci. V dopravnách, kde probíhá posun, je ale stále z důvodu bezpečnosti instalace těchto detekčních prostředků nezbytná. Dočasnou nevýhodou je nutnost vybavení vozidel, která se mají pohybovat po této infrastruktuře zařízením pro kontrolu celistvosti. Používají se pouze nepřepínatelné balízy jako referenční body pro určení polohy a pro snižování chyby odometrie. Návěstidla se již neinstalují. Strojvedoucí řídí vlak s pomocí informací, které mu poskytuje DMI. Schéma ETCS úrovně 3 je možné vidět na obr. 05. [8]

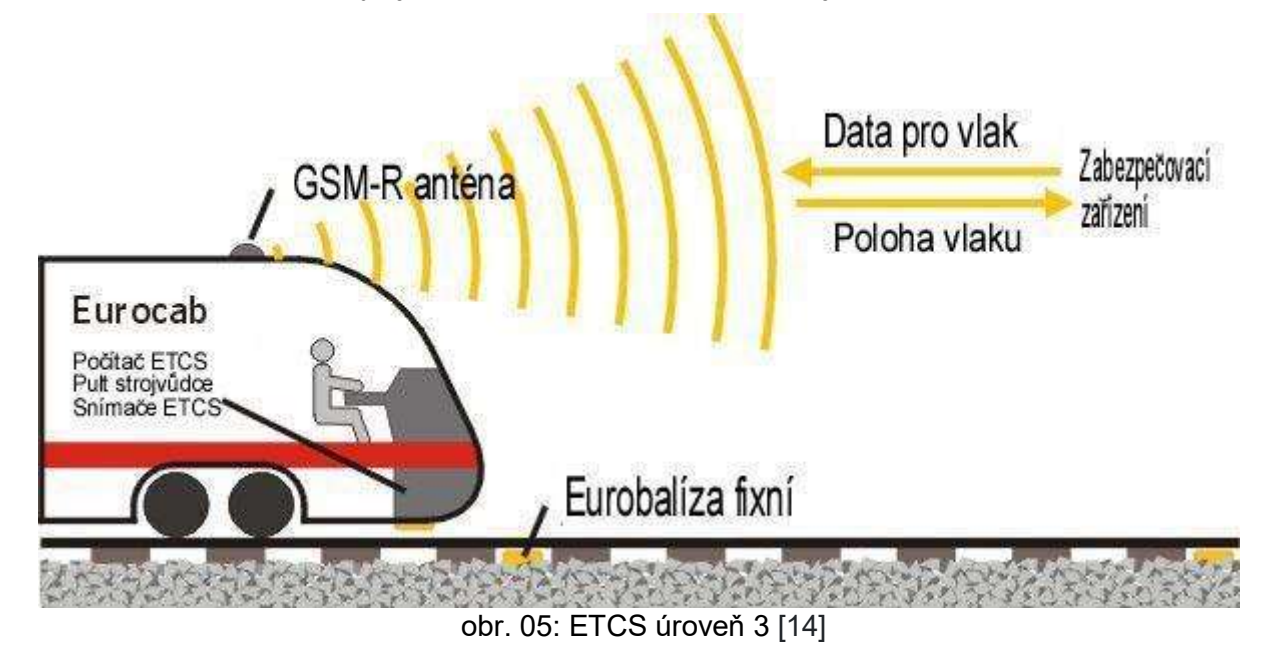

# 2.1.2.4 Úroveň 0

V ETCS úrovni 0 jedou vlaky po infrastruktuře, na které není instalováno ETCS, nebo pohyb pod kontrolou ETCS není v současné době možný ať už z důvodu poruchy, nebo výluky ETCS. Mobilní část ETCS nepřijímá v této úrovni žádná oprávnění k jízdě (MA) ani neprobíhá žádná rádiová komunikace (mimo oblast přechodu do jiného módu, kdy může dojít k navázání spojení s RBC i v tomto módu). Zároveň mobilní část ETCS nekontroluje maximální povolenou rychlost na trati, jelikož o ní nemá žádné informace. Kontroluje ale maximální povolenou rychlost na tratích nevybavených traťovou částí ETCS, na tratích Správy železnic stanovenou národními hodnotami na 100 km/h [7] a také kontroluje maximální povolenou konstrukční rychlost vozidla. Mobilní část ETCS ale musí stále číst balízy proto, aby mohla na přechodu mezi úrovněmi dostat rozkaz pro přechod do této jiné úrovně. Strojvedoucí také zadá vlaková data při zahájení mise proto, aby nebyl zbytečně zastaven při přechodu mezi úrovněmi.

Strojvedoucí se tedy při řízení vlaku řídí všemi proměnnými a neproměnnými návěstidly na trati a je plně zodpovědný za jejich dodržování. DMI může být zhasnuté, nebo může ukazovat rychloměr, záleží na implementaci. [8]

## 2.1.2.5 Úroveň NTC

ETCS úroveň NTC se používá na tratích, kde je nainstalován národní vlakový zabezpečovač a zároveň na nich není nainstalován systém ETCS, nebo jízda pod dohledem ETCS není aktuálně možná. Informace vydané tímto zabezpečovacím systémem se předávají na vozidlo, kde jsou zobrazovány strojvedoucímu. Způsob předávání je závislý na národním systému. Strojvedoucí je poté povinen řídit se pokyny tohoto systému. Stejně jako v ETCS úrovni 0 musí mobilní část balízy číst proto, aby mohla na přechodu mezi úrovněmi dostat rozkaz pro přechod do jiné úrovně. Strojvedoucí zadá vlaková data při zahájení mise proto, aby nebyl zastaven při přechodu mezi úrovněmi. [8]

# 2.1.3 Módy ETCS

Módy ETCS poskytují rozdílnou úroveň ochrany vlaku a rozdílnou míru spoluzodpovědnosti strojvedoucího za řízení vlaku. Podle posledního vydání SUBSET-026-4 [15] je definováno 17 různých ETCS módů, ve kterých dochází k různému stupni interakce mezi ETCS a strojvedoucím. Pokud je mobilní část ETCS funkční, musí se vždy nacházet v jednom z těchto módů.

Nejdříve je popsán mód a poté je analyzováno, jakým způsobem strojvedoucí v tomto módu komunikuje s mobilní částí ETCS.

## 2.1.3.1 Provozní módy

Mezi provozní módy můžeme zařadit módy, ve kterých strojvedoucí řídí vlak podle pokynů a informací, které mu zobrazuje displej DMI. V této části práce budou popsány hlavní principy funkce ETCS v jednotlivých módech včetně informací, které jsou v těchto módech zobrazovány na DMI strojvedoucímu. Je rovněž proveden popis předpokládaného chování strojvedoucího v jednotlivých provozních módech, což je důležité zejména pro tvorbu jednotlivých scénářů pro školení strojvedoucího.

### Pohotovostní stav (SB)

Mód Pohotovostní stav je základní mód, do kterého se přepne mobilní část ETCS hnacího vozidla v případě zapnutí řízení.

#### Interakce se strojvedoucím

V tomto módu zadává strojvedoucí na displeji DMI vlaková data, aplikační úroveň, mód, popř. identifikační údaje RBC a rádiové sítě GSM-R a následně zvolí "Start" pro pohyb vozidla jako vlaku, nebo "Posun" pro posun. [15]

## Plný dohled (FS)

Vlak jede v módu *Plný dohled*, když má mobilní část ETCS plnou odpovědnost za pohyby vlaku. Do tohoto módu je přepnuta mobilní část ETCS, u které jsou dostupná všechna traťová data. Tomuto vlaku poté může RBC vydat oprávnění k jízdě (MA). Jedná se o mód, ve kterém by se v ideálním případě měly pohybovat všechny vlaky tak, aby byla zajištěna nejvyšší bezpečnost železničního provozu.

#### Interakce se strojvedoucím

V tomto módu musí strojvedoucí dodržovat rychlost, která je mu zobrazována na DMI. Zároveň mu ETCS posílá informace o traťových podmínkách, které musí dodržovat. Strojvedoucí je plně odpovědný za nepřekročení konce oprávnění k jízdě (EoA), pokud se k ní vlak blíží s nenulovou uvolňovací rychlostí (tato rychlost se zobrazuje na DMI při přiblížení se ke konci oprávnění k jízdě).

Po vstupu do módu *Plný dohled* může být na DMI strojvedoucímu zobrazena textová zpráva "Vstup do FS", pokud nejsou známy informace o trati před oblastí vstupu a strojvedoucí se musí řídit případnými omezeními v oblasti před oblastí FS, dokud není celá délka vlaku v oblasti FS, kterou pokrývá oprávnění k jízdě (MA). [15]

### Na odpovědnost strojvedoucího (SR)

V tomto módu řídí strojvedoucí vlak na svou vlastní odpovědnost v oblasti vybavené systémem ETCS. Používá se v případech, kdy mobilní část ETCS nemá ze stavědla informace o stavu cesty před sebou. Například při poruše traťové části, nutnosti nouzově projet konec oprávnění k jízdě, nebo při zapnutí mobilní části ETCS a zahájení mise (SoM) na hnacím vozidle bez známé nebo platné polohy.

#### Interakce se strojvedoucím

V tomto módu může RBC poslat na vlak požadavek "Kolej před vlakem volná" (TAF). Strojvedoucí zkontroluje volnost koleje před vlakem k nejbližšímu hlavnímu návěstidlu, Stop značce ETCS / Lokalizační značce ETCS. Pokud je kolej volná, může strojvedoucí tento požadavek potvrdit a vlaku je vydáno oprávnění k jízdě (MA) v módu Plný dohled.

Strojvedoucímu je na displeji DMI zobrazována aktuální rychlost a může si zobrazit nejvyšší povolenou rychlost v módu Na odpovědnost strojvedoucího. Na síti Správy železnic je to 40 km/h. [7] V některých případech může strojvedoucí zadávat rychlost a vzdálenost v módu Na odpovědnost strojvedoucího ručně v menu na DMI. Hlavní odpovědností strojvedoucího je ale kontrola volnosti tratě před vlakem a kontrola správné koncové polohy výhybek. Plánovací oblast na DMI je prázdná. [15]

### Podle rozhledu (OS)

Mód Podle rozhledu je aktivován traťovou částí ve chvíli, kdy vlak vstupuje do oblasti, kam je postavena vlaková cesta, ale zabezpečovací zařízení nemá důvěryhodné informace o tom, zda je trať před vlakem volná. Tato část tratě před vlakem může být obsazena buď jiným vlakem, nějakou překážkou, nebo se může jednat o poruchu kolejového obvodu. Tento mód lze také použít v případě, že je pro vlak návěstěna přivolávací návěst.

#### Interakce se strojvedoucím

Na DMI je strojvedoucímu zobrazena aktuální rychlost vlaku. Maximální povolená rychlost, vzdálenost k cíli, cílová rychlost a uvolňovací rychlost (pokud existují) mohou být strojvedoucímu zobrazeny, pokud o to strojvedoucí požádá. Na síti Správy železnic je maximální povolená rychlost v tomto módu 100 km/h. [7]

V tomto módu může RBC poslat na vlak požadavek "Kolej před vlakem volná" (TAF). Strojvedoucí zkontroluje volnost koleje před vlakem k nejbližšímu hlavnímu návěstidlu, Stop značce ETCS / Lokalizační značce ETCS. Pokud je kolej volná, může strojvedoucí tento požadavek potvrdit a vlaku je vydáno oprávnění k jízdě (MA) v módu Plný dohled.

Po vstupu do módu **Podle rozhledu** může být na DMI strojvedoucímu zobrazena textová zpráva "Vstup do OS", pokud nejsou známy informace o trati před oblastí vstupu a strojvedoucí se musí řídit případnými omezeními, dokud není celá délka vlaku v oblasti, kterou pokrývá oprávnění k jízdě (MA). [15]

## Posun (SH)

V módu Posun je strojvedoucí plně odpovědný za pohyby posunového dílu. Mobilní část ETCS brání pouze překročení maximální povolené rychlosti posunu stanovené národní hodnotou, na síti Správy železnic 40 km/h. [7] Zároveň může mít uložený seznam balíz z RBC, které smí v tomto módu přejet. Pokud projede balízu, která není v tomto seznamu, dojde k přepnutí do módu Nedovolené projetí. Ostatní kolejové úseky lze chránit také umístěním informace "Zastav, pokud jsi v módu Posun" do balíz před těmito kolejovými úseky. Při přejetí těchto balíz dojde k zastavení stejně jako v předchozím případě.

#### Interakce se strojvedoucím

Strojvedoucí může tento mód zvolit i manuálně. Pokud je mu požadavek na automatický přechod do módu Posun poslán z RBC, musí ho strojvedoucí na DMI potvrdit. Strojvedoucímu se zobrazuje aktuální rychlost. Nejvyšší povolenou rychlost v módu *Posun* si může strojvedoucí zobrazit kliknutím na rychloměr na DMI, v případě DMI s obvodovou klávesnicí stisknutím určeného tlačítka. Na síti Správy železnic je to 40 km/h. [7] Mobilní část ETCS není spojena s RBC. [15]

## Nevybavená trať (UN)

Tento mód je aktivní v oblastech, které nejsou vybavené traťovou částí systému ETCS, nebo provoz pod dohledem ETCS aktuálně není možný, ať už z důvodu poruchy, nebo výluky. Zároveň není k dispozici ani národní vlakový zabezpečovací systém. Mobilní část ETCS brání překročení nejvyšší povolené rychlosti v oblasti UN stanovené národní hodnotou, na síti Správy železnic 100 km/h. [7]

#### Interakce se strojvedoucím

Strojvedoucímu je na DMI zobrazována aktuální rychlost. Musí se řídit všemi vnějšími proměnnými a neproměnnými návěstidly a vést vlak podle pravidel SŽ D1 [16] jako na trati bez vlakového zabezpečovacího zařízení. [15]

### Nikoliv vedoucí (NL)

V tomto módu se nachází mobilní části ETCS hnacích vozidel, které nejsou elektricky spojené s vedoucím hnacím vozidlem, ale jsou obsazeny strojvedoucím. Jízda vlaku v této situaci je nazývána tandem. Mobilní část ETCS vozidla v módu Nikoliv vedoucí neprovádí žádnou ochrannou funkci.

#### Interakce se strojvedoucím

Jelikož je v tomto módu přítomen strojvedoucí, je displej DMI aktivní a zobrazuje aktuální rychlost. Strojvedoucí musí plnit všechny příkazy související s traťovými podmínkami, které mu na DMI pošle traťová část. Pokud nebudou traťové podmínky posílány na DMI, musí se strojvedoucí řídit pokyny vnějších návěstidel. [15]

### Národní systém (SN)

V tomto módu se nachází mobilní část ETCS hnacího vozidla v případě, že vlak jede po trati, kde jeho jízdu zabezpečuje národní vlakový zabezpečovač. Mobilní část ETCS nemá žádnou ochrannou funkci. Národní systém je odpovědný za ochranu jízdy vlaku a pokyny brzdám (v případě, že tuto funkci má).

#### Interakce se strojvedoucím

Na DMI je většinou pouze zobrazen symbol SN. Všechny ostatní funkce (i rychloměr) mohou být zobrazeny na jiném displeji, podle kterého strojvedoucí řídí jízdu. Toto je implementačně specifické a závisí na výrobci. Jinak strojvedoucí s DMI neinteraguje. [15]

## Reverz (RV)

Mód Reverz umožňuje strojvedoucímu změnit směr jízdy vlaku a zároveň řídit ze stejné kabiny (orientace vlaku zůstává stejná). Toto je možné pouze v oblastech, které jsou pro to předem určeny, např. vysoké mosty a dlouhé tunely nebo jiné oblasti se ztíženou evakuací cestujících. Mobilní část ETCS brání při couvání překročení maximální povolené rychlosti v módu Reverz. Hodnotu této rychlosti jí pošle RBC. Zároveň je zaslána maximální vzdálenost, kterou je možné ujet v módu Reverz, než bude vlak nouzově zastaven. [15]

#### Interakce se strojvedoucím

Na displeji DMI se zobrazí symbol "Reverz povolen", pokud vlak zastaví v oblasti, kde je povoleno přepnutí do módu Reverz. Pokud chce strojvedoucí couvat, zvolí na směrové páce opačný směr a potvrdí symbol Reverz. Dále couvá maximální povolenou rychlostí, která se mu zobrazuje na DMI, a zároveň smí ujet maximální povolenou vzdálenost, která se mu také zobrazuje na DMI. V případě, že tuto vzdálenost překročí, je mu na displeji zobrazena textová zpráva "RV vzdálenost překročena" a vlak přejde do módu Nedovolené projetí. [7]

## Omezený dohled (LS)

V oblastech tohoto módu mohou být dodávány omezené informace pro dohled nad jízdou vlaku. Tento mód musí být mobilní části ETCS nařízen traťovou částí. Mobilní část ETCS dohlíží nepřekročení maximální povolené rychlosti vypočítané pro danou trať. V tomto módu lze řídit vlak v oblastech, kde nejsou všechna návěstidla připojena na přepínatelné balízy a zároveň není mobilní část spojena s RBC.

#### Interakce se strojvedoucím

Na displeji DMI je strojvedoucímu zobrazována aktuální a maximální povolená rychlost. Na síti Správy železnic je maximální povolená rychlost v tomto módu 100 km/h. [7] Vzhledem ke specifikám tohoto módu ale nemůže strojvedoucí plně spoléhat na tyto informace o maximální povolené rychlosti a musí vždy dodržovat návěsti proměnných i neproměnných vnějších návěstidel. Strojvedoucí má tedy plnou odpovědnost za dodržování všech návěstí vnějších návěstidel. [15]

## 2.1.3.2 Neprovozní módy

Mezi neprovozní módy patří módy, které nejsou využívány pro běžnou jízdu vlaku. Jedná se o různé módy související s nebezpečnými situacemi, poruchami, jízdou více hnacích vozidel, při posunu neobsazených hnacích vozidel nebo při změně kabin při posunu.

### Nedovolené projetí (TR)

Pokud se vlak dostane do situace, kterou mobilní část ETCS vyhodnotí jako nebezpečnou pro provoz, přejde do módu Nedovolené projetí (jedná se například o neoprávněné překročení konce oprávnění k jízdě). V tomto módu mobilní část ETCS aktivuje nouzové brzdění a pokyn k brzdění není možné odvolat, dokud vlak nezastaví.

#### Interakce se strojvedoucím

Na DMI se zobrazí symbol TR a strojvedoucímu může být zobrazen důvod, proč vlak přešel do tohoto módu. Poté, co vlak zastaví, musí strojvedoucí potvrdit na DMI, že si je vědom toho, že je vlak v módu Nedovolené projetí. Zároveň se musí přesvědčit o důvodu tohoto zastavení tak, aby mohl zmírnit případné následky. [7] Když vlak stojí a strojvedoucí zajistil bezpečnost vlaku, nemá další odpovědnost za pohyby vlaku. [15]

### Po nedovoleném projetí (PT)

Přechod do módu Po nedovoleném projetí nastane hned poté, co vlak zastaví a strojvedoucí potvrdí přechod do módu Po nedovoleném projetí. V tomto módu uvolní mobilní část ETCS povel pro nouzovou brzdu spuštěnou v předchozím módu.

#### Interakce se strojvedoucím

Strojvedoucímu se na DMI zobrazuje symbol Po nedovoleném projetí (PT). Strojvedoucí není v tomto módu zodpovědný za pohyby vlaku. [15]

### Izolace (IS)

V módu Izolace je mobilní část ETCS fyzicky oddělena od brzdového systému vozidla. Tímto oddělením je mobilní část ETCS zbavena funkce ochrany vlaku.

#### Interakce se strojvedoucím

Izolaci provádí strojvedoucí (většinou ve strojovně hnacího vozidla) a za každý další pohyb hnacího vozidla je plně odpovědný. [15]

## Bez napájení (NP)

Pokud není mobilní část ETCS napájená, je v módu **Bez napájení**. V tomto módu je vlak trvale zabrzděn. [15]

#### Interakce se strojvedoucím

Strojvedoucí není v tomto módu odpovědný za pohyby vlaku, musí ho ale zajistit proti nežádoucímu pohybu podle předpisu SŽ D1 [16].

### Selhání systému (mobilní části) (SF)

Mobilní část ETCS se přepne do módu Selhání systému (mobilní části), pokud je zaznamenána chyba, která má vliv na bezpečnost jízdy. V tomto případě se vlak po zastavení trvale zabrzdí, dokud není odstraněna porucha.

#### Interakce se strojvedoucím

Strojvedoucí nemá v tomto módu žádnou odpovědnost za pohyby vlaku. [15]

## Spící (SL)

Do módu Spící lze přepnout mobilní části ETCS hnacích vozidel, které jsou dálkově ovládány z jiného hnacího vozidla. Tímto se tento mód liší od módu Nikoliv vedoucí. Mobilní část ETCS neprovádí žádnou ochrannou funkci, protože ta je prováděna mobilní částí ETCS na jiném hnacím vozidle.

#### Interakce se strojvedoucím

Strojvedoucí není přítomen v kabině hnacího vozidla v módu Spící, a obrazovka DMI je proto vypnutá. [15]

### Pasivní posun (PS)

Tento mód lze využít v případě, kdy je nutné posunovat neobsazené hnací vozidlo s mobilní částí ETCS. Případně se dá využít při změně řídících kabin během posunu bez nutnosti opustit mód Posun a v ETCS úrovni 2 znovu žádat RBC o povolení módu *Posun*. Mobilní část ETCS neprovádí žádnou ochrannou funkci.

#### Interakce se strojvedoucím

Strojvedoucí zvolí mód *Pasivní posun* na displeji DMI (pokud mobilní část tento mód podporuje, byl zaveden ve verzi 3.4.0 [17]). Tento mód lze zvolit pouze, pokud je již hnací vozidlo v módu Posun. Dále strojvedoucí s DMI žádným způsobem neinteraguje. [15]

# 2.1.4 ETCS rozkazy

Při jízdě v oblasti ETCS jsou vydávány specializované rozkazy, které se při provozu bez ETCS nevydávají. Seznam vychází z předpisu SŽ Z8 [7] a je následující:

- ETCS rozkaz 1: Svolení minout konec oprávnění k jízdě (EOA)
- ETCS rozkaz 2: Svolení pokračovat po nedovoleném projetí
- ETCS rozkaz 3: Povinnost zůstat stát
- ETCS rozkaz 4: Odvolání ETCS písemného rozkazu 03
- ETCS rozkaz 5: Povinnost jet s omezením
- ETCS rozkaz 7: Svolení zahájit jízdu v módu na odpovědnost strojvedoucího (SR) po přípravě k jízdě

#### Interakce se strojvedoucím

Strojvedoucí musí při vyplňování těchto rozkazů spolupracovat s výpravčím, který mu diktuje prostřednictvím radiového spojení obsah jednotlivých polí v daném rozkazu. Poté strojvedoucí řídí vlak s ohledem na obsah těchto rozkazů. [7]

Zde je možné analyzovat rizika vyplývající při diktování rozkazu strojvedoucímu prostřednictvím hlasového hovoru. Během tohoto diktování může dojít k nedorozumění a špatnému sepsání rozkazu, zvláště pokud se sepisuje za mimořádných okolností. Lze navrhnout řešení v podobě zaslání znění rozkazu elektronickou formou. Také v tomto přístupu existuje riziko spočívající v tom, že strojvedoucí se dostatečně neseznámí s textem, který mu bude zaslán pouze elektronickou cestou a zobrazen prostřednictvím tabletu tak, aby ho mohl mít strojvedoucí neustále před sebou. Z tohoto důvodu je nutný v této oblasti další výzkum.

# 2.2 Podrobnější analýza interakce mezi ETCS a strojvedoucím

Cílem této části je integrovat předchozí operace a módy a komplexněji analyzovat chování strojvedoucího. Hlavní informace, které strojvedoucí obdrží prostřednictvím DMI displeje v jednotlivých provozních módech, byly popsány v předchozí kapitole.

# 2.2.1 Příprava vlaku na misi

- 1. Strojvedoucí zapne řízení hnacího vozidla a mobilní část ETCS vstoupí do módu Pohotovostní stav. Na displeji DMI je zobrazen symbol pro Pohotovostní stav.
- 2. Strojvedoucí nejdříve zadá číslo strojvedoucího a potvrdí ho. Pokud se bude pohybovat v oblasti úrovně 2/3 a nemá informace o rádiové síti a identifikační údaje RBC, zadá i tyto údaje.
- 3. Zkontroluje zobrazenou úroveň ETCS, která je aktuálně nastavená na mobilní části ETCS, a porovná ji s ETCS úrovní, která je dle Tabulek traťových poměrů (TTP) na trati, na níž se právě nachází a má se po ní pohybovat. Pokud se tyto neshodují, úroveň v mobilní části ETCS opraví na správnou. Úroveň ETCS v dané oblasti je uvedena v příslušných TTP.
- 4. Strojvedoucí zadá a potvrdí vlaková data. Mezi ty patří:
	- 1) Provozní kategorie
	- 2) Délka vlaku
	- 3) Brzdící procenta
	- 4) Maximální konstrukční rychlost
	- 5) Traťová třída
	- 6) Tlakotěsnost
	- 7) Průjezdný průřez
	- 8) Údaje pro dostupné STM

Pokud jsou všechna vlaková data formálně správně vyplněná (reálná správnost vyplněných dat je plně na zodpovědnosti strojvedoucího) zadá strojvedoucí číslo vlaku.

5. Po zpřístupnění možnosti "Start". Stisknutím tlačítka "Start" může zahájit jízdu vlaku. [12]

Z výše uvedeného postupu bylo analyzováno riziko špatného zadání dat strojvedoucím. V současném provedení systému ETCS má strojvedoucí zodpovědnost zadat a zároveň zkontrolovat vlaková data. Hrozí proto riziko zadání špatných vlakových dat strojvedoucím, což může vést k ohrožení bezpečnosti provozu. Toto riziko by mělo být odstraněno kontrolou dat ze strany infrastruktury např. navázáním na informační systém dopravce či správce infrastruktury. To však současný systém neumožňuje. A analýza těchto možnosti je mimo rozsah této práce.

# 2.2.2 Jízda pod dohledem ETCS

Následující text je zaměřen na jízdu v ETCS aplikační úrovni 2, která bude při zahájení provozu pod dohledem ETCS nejvíce rozšířenou na síti Správy železnic. Školicí scénáře proto budou vytvářeny nejprve pro tuto aplikační úroveň. [11]

Během normálního provozu dojde po volbě "Start" k zahájení mise v módech Podle rozhledu, pokud si mobilní část ETCS pamatuje svoji polohu a tato poloha je platná. Jinak dojde k zahájení mise v módu Na odpovědnost strojvedoucího. V tom případě by měla přejít mobilní část ETCS do módu **Podle rozhledu** po získání svojí orientace (přejetí balízové skupiny s minimálně dvěma balízami). Poté přejde mobilní část ETCS do módu Plný dohled, a to buď s pomocí procedury TAF, nebo ATAF. Poté následuje jízda v tomto módu. [18]

Při jízdě mohou nastat situace, které donutí mobilní část ETCS přepnout se do jiného módu. Buď do tohoto módu přepne mobilní část ETCS strojvedoucí, nebo je to mobilní části ETCS přikázáno RBC, nebo je změna vykonána bez zásahu strojvedoucího a RBC, například při poruše.

Z módu Plný dohled je možné přepnout se zpět do módu Podle rozhledu v případě jízdy na obsazenou kolej ve stanici, nebo za návěstidlo autobloku se zakazující návěstí.

V případě nutnosti projet konec oprávnění k jízdě a použití funkce Potlačení dojde k přechodu do módu Na odpovědnost strojvedoucího.

V případě zjištěné poruchy je ale možné, že se mobilní část ETCS přepne do módu Selhání systému (mobilní části). V tom případě musí nejdříve vyřešit poruchu, než může pokračovat v jízdě.

Po konci mise je možné mobilní část přepnout do takového módu, který jí umožní přemístit se na místo, kde vyčká další mise. Tohoto přemístění je možné dosáhnout v módu Posun. [7]

# 3 Simulátory

Simulátor / trenažér je technické zařízení, které obsahuje zjednodušené ovládací a zobrazovací prvky jako skutečný dopravní prostředek, který je předmětem simulace ovládacích a zobrazovacích obrazovek. Součástí simulátoru / trenažéru bývají také prostředky virtuální reality, umožňující navozování reálného okolního prostředí daného dopravního procesu. [19]

Rozdíl mezi těmito dvěma zařízeními je, že simulátor má za cíl se co nejvíce přiblížit realitě. U trenažéru na druhou stranu není nutné velké přiblížení reálnému prostředí, stačí základní schopnost simulovat prostředí. Postupy uvedené v této kapitole pro simulátory lze uplatnit i pro trenažéry. Protože simulátory mají více požadavků a parametrů pro zajištění vysoké reálnosti simulace, stačí pro trenažéry tyto parametry zjednodušit. V rámci výcviku strojvedoucích na systém ETCS lze použít dva základní typy železničních dopravních simulátorů. Jedná se o statický simulátor a pohyblivý simulátor. [20]

# 3.1 Typy simulátorů a simulačních prostředí

#### Statický simulátor

Statický simulátor (obr. 06) se skládá z pevného stolu, na němž je umístěn řídící pult s ovládacími prvky a pod ním pedály pro ovládání hnacího vozidla, před tímto pultem je křeslo pro strojvedoucího. Na pultě jsou dále obrazovky pro zobrazování různých typů informací, včetně informací, které poskytuje systém ETCS, vysílačka systému GSM-R a různé přepínače a měřicí přístroje. Nad pultem a případně po jeho stranách jsou zobrazovací zařízení různých typů, které zobrazují simulovaný výhled z hnacího vozidla na okolní trať. Jedná se o pohled z předního okna, v němž jsou vidět všechny koleje a ostatní prvky železniční infrastruktury, podle kterých se bude strojvedoucí řídit během simulace, a případně dvě boční okna ve dveřích nebo bočnicích, která ukazují okolní prostředí. Tento typ simulátoru může být buď kabinový, nebo nekabinový. [21]

Tento typ simulátoru se zdá levnější než pohyblivý (hlavně díky absenci pohyblivé plošiny), zabírá méně prostoru a je jednodušší na údržbu.

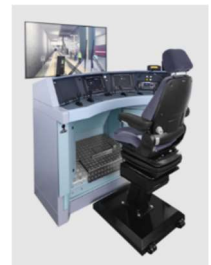

obr. 06 Statický simulátor [21]

#### Pohyblivý simulátor

Pohyblivý simulátor (obr. 07) se skládá z pohyblivé plošiny, která ideálně umožňuje pohyb v minimálně šesti osách tak, aby byl poskytnut co nejvěrnější zážitek pohybu v kabině strojvedoucího. Reálný pohyb a zrychlení jsou hlavními rozdíly tohoto a statického kabinového simulátoru. [21]

Tyto simulátory mají výhodu v tom, že umožňují výcvik strojvedoucích v prostředí, které je bližší realitě provozu. Nevýhodou se nicméně zdá vyšší cena, daná nutností vybudovat pohyblivou plošinu a celou kabinu strojvedoucího, větší nároky na prostor, jelikož je nutné vybrat nejen dostatečně velkou místnost, kde budou moci probíhat pohyby ve všech směrech, ale také zároveň takovou, která daný simulátor unese. Takový simulátor má také velké nároky na spotřebu elektrické energie, musí být k němu tedy vybudovány dostatečně silné přívody elektrické energie. Nutno počítat také s náklady na údržbu ať už plošiny, nebo většího množství prvků, které se na takovém simulátoru nachází, a při pohybu dochází k jejich většímu opotřebovávání. [20]

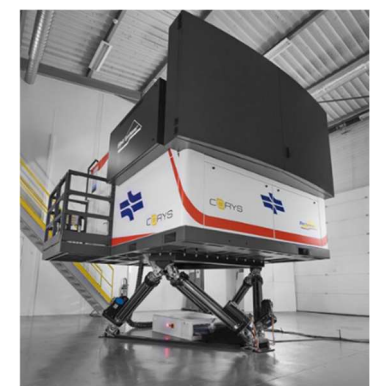

obr. 07 Pohyblivý simulátor [21]

# 3.2 Shrnutí

Každý z uvedených typů simulátorů se hodí pro jiné použití a výběr typu je plně závislý na přání zákazníka, v budoucnosti případně legislativy. Navržené scénáře budou využity pro výcvik strojvedoucích na těchto dvou typech simulátorů nacházejících se na FD ČVUT. Při tomto výcviku bude použit jak statický, tak pohyblivý simulátor. Jedním z cílů dalšího výzkumu bude prozkoumat na základě objektivně stanovených kritérií, který typ simulátoru je vhodnější pro kvalitní výcvik, nebo zda jsou tyto dva typy srovnatelné.

# 4 Definování provozních a mimořádných situací

Strojvedoucí se při výkonu své služby bude setkávat s mnoha rozdílnými situacemi. Na tyto situace by se měl naučit správně reagovat proto, aby byla zajištěna bezpečnost železničního provozu. Tyto situace se dají rozdělit do dvou základních kategorií.

Běžné rutinní provozní situace jsou typ situací, které strojvedoucí dobře zná a vykonává je každou svou směnu opakovaně. Lze proto očekávat, že strojvedoucí bude schopen reagovat na tyto situace s velkou mírou sebejistoty. Tento typ situací byl v průběhu práce dále rozdělen na dva podtypy: běžné provozní situace a méně běžné provozní situace.

Mimořádné situace jsou situace, se kterými se strojvedoucí nesetkává často a mnohdy obsahují prvek vedoucí k ohrožení bezpečnosti provozu. Ohrožení se může týkat buď strojvedoucího a cestujících, nebo ostatních účastníků železničního nebo silničního provozu. Mimořádné situace mohou být vyvolány různými vnějšími vlivy, zejména poruchou traťové části ETCS, nebo navazujících technologií (typicky: chyba čtení balíz, porucha odometrie hnacího vozidla, chování mobilní části ETCS v případě požáru ve vlaku, porucha terminálu GSM-R na vlaku, porucha BTS, apod…). Mohou být také vyvolány chybou strojvedoucího (projetí návěsti zakazující jízdu, apod…). Mimořádné situace mohou zásadním způsobem ovlivňovat plynulost a spolehlivost železniční dopravy. S mimořádnými situacemi se strojvedoucí v provozu nesetkává často, ale zároveň se od něj očekává, že je zvládne vyřešit s jistotou tak, aby nebyla ohrožena bezpečnost cestujících ani jeho osobně.

Tato část práce má za cíl poskytnout výčet a základní popis obou typů těchto situací, se kterými se strojvedoucí během své směny bude setkávat po přechodu k zabezpečení železničních tratí systémem ETCS. V následující kapitole je cílem vytvořit pracovní postup pro vytváření výukových scénářů pro školení strojvedoucích na systém ETCS, který bude použit pro vytváření reálných scénářů pro výcvik. Scénáře se budou vytvářet pro situace popsané v této kapitole. Tento výcvik s použitím uvedených scénářů je možné provést na dvou typech simulátorů, a to statickém a pohyblivém. Bližší informace o simulátorech jsou uvedeny v kapitole 3 Simulátory. V případě potřeby bude možné navržené scénáře využít i pro výuku ve skutečném provozu.

Jelikož se jedná o nový systém zabezpečení železničního provozu, který se právě zavádí, a nejsou s ním ještě velké zkušenosti, není dosud definován žádný obecně závazný seznam situací, na které by bylo vhodné strojvedoucí připravovat. Proto se autor této práce spojil s odborníky ze Správy železnic, aby tento seznam základních situací navrhl.

Pro získání informací o různých typech situací, které mohou nastat při řízení vlaku pod dohledem ETCS, byly dále prozkoumány předpisy vydané Správou železnic zabývající se touto problematikou (SŽ Z8 [7], SŽ D1 [16]). Následně na toto téma probíhaly pravidelné konzultace se zaměstnanci Správy železnic, zároveň byly provedeny rozhovory se strojvedoucími během místního šetření v reálném provozu. Toto místní šetření proběhlo 3. února 2022 na trase Praha – Česká Třebová – Olomouc – Ostrava – Kunčice; Ostrava – Kunčice – Ostrava hl. n. – Olomouc – Česká Třebová – Praha a autor této práce se ho zúčastnil jako pozorovatel. Použitým hnacím vozidlem byl Siemens Vectron 193.901 vlastněný Správou železnic pro účely zkoušek traťové části systému ETCS. Jízda probíhala pod dohledem ETCS, až na místa výluk ETCS, kde jízda probíhala pod dohledem národního zabezpečovače. Následně byl vyhodnocen zápis [22] z tohoto šetření a z něj byly získány další provozní situace.

# 4.1 Běžné provozní situace

Mezi hlavní provozní postupy při řízení železniční dopravy systémem ETCS patří Zahájení mise (SoM), následné přepnutí a jízdy vlaku v módu Plný dohled (FS) a při ukončení jízdu vlaku Konec mise (EoM). Takto by měla vypadat standardní denní procedura při jízdě z jednoho bodu tratě do druhého při ideálních podmínkách.

V běžném provozu ale vstupuje do provozu i mnoho dalších situací, které nutí strojvedoucího použít i jiné postupy. Mezi tyto situace patří takové, kdy je strojvedoucí částečně zodpovědný za bezpečnost vlaku v módech Podle rozhledu (OS) a Na odpovědnost strojvedoucího (SR). V případě použití módu Posun (SH), kdy je strojvedoucí plně odpovědný za pohyby vlaku a mobilní část ETCS dohlíží pouze nejvyšší povolenou rychlost stanovenou pro posun. Scénáře na tyto situace jsou vhodné pro zajištění bezpečnosti provozu a spolu s nouzovými postupy i pro zajištění spolehlivosti provozu.

# 4.1.1 Definování běžných provozních situací

Při definování provozních situací je vhodné vyjít ze situací, se kterými se bude strojvedoucí setkávat téměř každou svoji směnu a u kterých je vhodné, aby během nich byl schopen reagovat rychle, efektivně a sebejistě. Tyto situace je možné získávat během rozhovorů se strojvedoucími, výpravčími a nynějšími školiteli strojvedoucích a také během místního šetření v reálném provozu.

Pro účely této práce bylo využito informací od odborníků ze Správy železnic a předpisů Správy železnic spolu s místním šetřením zmíněným výše.

Seznam hlavních analyzovaných běžných situací, se kterými se strojvedoucí bude setkávat, ie následující:

- Zahájení mise v módu **Podle rozhledu** (OS) s procedurou TAF
- Zahájení mise v módu **Podle rozhledu** (OS) s procedurou ATAF
- Zahájení mise v módu Na odpovědnost strojvedoucího (SR) s procedurou TAF
- Zahájení mise v módu Na odpovědnost strojvedoucího (SR) s procedurou ATAF
- · Přechod z módu Na odpovědnost strojvedoucího (SR) do módu Podle rozhledu (OS)
- Jízda v módu *Plný dohled* (FS)
- Jízda v módu Podle rozhledu (OS)
- Jízda v módu Na odpovědnost strojvedoucího (SR)
- Jízda v módu Nevybavená trať (UN)
- Jízda v tandemu (NL)
- Přibližování se ke konci oprávnění k jízdě s uvolňovací rychlostí
- Přibližování se ke konci oprávnění k jízdě bez uvolňovací rychlosti
- Vstup do oblasti ETCS úrovně 2
- Výstup z oblasti ETCS úrovně 2
- · Volba Potlačení a jízda v módu Na odpovědnost strojvedoucího (SR)
- Vstup do nezavázané části kolejiště (provizorní úvazka)
- Výstup z nezavázané části kolejiště (provizorní úvazka)
- Vjezd na obsazenou kolej
- Jízda na přivolávací návěst
- Ruční vstup do módu **Posun** (SH)
- Automatický vstup do módu **Posun** (SH)

Příklad krátké analýzy jednoho scénáře je k dispozici zde. Je ukázán možný postup pro zpracování zbylých scénářů dalšími lektory. Tato kapitola si nicméně neklade za cíl je popsat celostně, to je úkolem postupu vytvořeném v další kapitole.

## Zahájení mise v módu Podle rozhledu (OS) s procedurou (A)TAF

Pokud má vozidlo uloženo platnou polohu a není v poruše, proběhne po zahájení mise v módu Pohotovostní stav (SB) přechod do módu Podle rozhledu (OS). Jakmile strojvedoucí dostane povel k odjezdu od vlakvedoucího a poté od hlavního návěstidla nebo doplňkové návěstní svítilny u Stop značky ETCS v případě infrastruktury s benefity, případně rádiovým nadiktováním rozkazu 07, pokud stojí před Lokalizační značkou bez DNS, rozjede se.

Na základě analýzy byly identifikovány dvě možnosti, které mohou nastat před přechodem mobilní části ETCS do módu *Plný dohled* (FS).

První možnost může nastat, pokud je vlak daleko od odjezdového návěstidla / Stop značky ETCS / Lokalizační značky ETCS. Zároveň je to vhodnější způsob, protože urychluje přechod od módu *Plný dohled* (FS). Jedná se o proceduru "Kolej před vlakem volná" (TAF). Strojvedoucímu se tento požadavek zobrazí na DMI. Ten musí zkontrolovat, že je kolej před ním volná až k příslušnému odjezdovému návěstidlu / Stop značce ETCS / Lokalizační značce ETCS. Poté strojvedoucí může požadavek potvrdit na displeji DMI. Následně mobilní část ETCS přejde do módu *Plný dohled* (FS).

Druhá možnost nastává, když je vlak blízko odjezdového návěstidla / Stop značky ETCS / Lokalizační značky ETCS. Strojvedoucí rozjede vlak, a když překročí hranici odjezdového návěstidla / Stop značky ETCS / Lokalizační značky ETCS, nastane procedura ATAF [23]. Pokud je tato procedura úspěšná, mobilní část ETCS přejde do módu *Plný dohled* (FS). Pokud vykonání procedury není úspěšné, mobilní část ETCS setrvává v módu Podle rozhledu (OS) a zobrazí se TAF související s dalším návěstidlem (viz první možnost). [18] Přesný popis je v příloze: "Scénář pro lektory 01" a "Scénář pro lektory 01 -- vývojový diagram".

## 4.1.2 Výcvik strojvedoucích na běžné provozní situace

Strojvedoucí může použít pro tuto část výcviku interaktivní webovou příručku [12] pro ovládání systému ETCS. Příručka byla vytvořena s podporou Agentury Evropské unie pro železnice ve Valenciennes. Pro použití v českém prostředí byla příručka přeložena z angličtiny do češtiny. Překlad a úpravu příručky zajišťoval autor v rámci grantu Technologické agentury ČR (TAČR) v rámci projektu CK01000132 Metodika systematického zavedení a provozování simulátorů kolejových vozidel pro výcvik strojvedoucích v ČR.

Tato příručka je interaktivní a strojvedoucí si v ní může nastavit různé specifikace a systémové verze ETCS, úrovně ETCS, typy přechodů mezi úrovněmi ETCS a typy obrazovek. Následně je mu zobrazena stránka, která obsahuje jen pro něj důležité informace, což je hlavní výhoda této příručky oproti papírové verzi, která obsahuje i informace, jež mohou být pro daný výcvik nadbytečné. Tímto způsobem se seznámí se základy ETCS a DMI.

Pro účely výcviku znalostí, které strojvedoucí získal z tohoto školení, je možné využít simulátor. Na tom se ověří i jeho/její znalost dalších předpisů, jako je SŽ D1 [16] a další předpisy dopravců.

Dále bude následovat výcvik na situace nepokryté touto příručkou. Na běžné provozní situace bude nutné vytvořit speciální scénáře, které budou tyto zbývající situace pokrývat.

# 4.2 Méně běžné provozní situace

Při postupné analýze a diskusích se zainteresovanými stranami bylo rozhodnuto vytvořit tento podtyp běžných provozních situací, které se budou zabývat situacemi, které by neměly běžně nastávat.

Mezi méně běžné provozní situace lze zařadit situace, které se již běžně nevyskytují v provozu, ale jsou důsledkem nějaké nestandardní provozní situace. Stále se ale jedná o situace, s nimiž se bude strojvedoucí běžně setkávat. Ochranné funkce ETCS jsou již nějakým způsobem potlačeny. Úroveň ochrany vlaku je v těchto situacích nižší než při běžných rutinních provozních situacích, a proto je vhodné zaměřit na ně pozornost v rámci přípravy školících scénářů.

# 4.2.1 Definování méně běžných provozních situací

Při definování méně běžných rutinních provozních situací je nutné zaměřit se na situace, které strojvedoucí nevykonává každou směnu. Jedná se ale stále o situace sloužící běžnému provozu.

Seznam analyzovaných méně běžných provozních situací, se kterými se bude strojvedoucí setkávat, je následující:

- · Jízda v módu **Podle rozhledu** (OS) za oddílové návěstidlo autobloku
- Přechod do výluky ETCS
- Jízda ve výluce ETCS
- Výstup z výluky ETCS
- Posun mezi dopravnami
- Ztráta spojení s RBC
- Jízda za konec oprávnění k jízdě při použití funkce Potlačení
- Jízda přes hranici oblasti ETCS bez oprávnění k jízdě při použití funkce Potlačení
- Adresný povel pro nouzové zastavení vlaku (adresný stůj)
- Generální povel pro nouzové zastavení vlaku (generální stůj)
- Porucha přejezdového zabezpečovacího zařízení
### 4.2.2 Výcvik strojvedoucích na méně běžné provozní situace

Výcvik strojvedoucích pro tyto situace se podobá předchozímu výcviku s využitím webové příručky s tím rozdílem, že je nutné navrhnout většinu scénářů od počátku. Příručka je totiž kvůli menšímu množství úkazů nezobrazuje.

### 4.3 Mimořádné situace

Na základě rozhovorů se strojvedoucími a odborníky ze Správy železnic a také dle závěrečných zpráv Drážní inspekce mohou být definovány hlavní mimořádné události, které mohou v provozu s největší pravděpodobností nastat. Na tyto nežádoucí události by bylo vhodné strojvedoucí vycvičit na simulátorech tak, aby v případě, že se do těchto situací dostanou, byli schopni rychle reagovat na vzniklou situaci. Pro účely této práce byly použity závěrečné zprávy Drážní inspekce z vyšetřování mimořádných událostí z roku 2020 [24] a statistiky z téhož roku [25].

Z těchto podkladů vyplývá, že nejčastější mimořádnou událostí je nedovolená jízda za návěstidlo zakazující jízdu, a to v počtu 153 událostí za rok 2020 [25]. Těmto situacím bude věnována pozornost, jelikož projetí návěstidla zakazující jízdu je často chybou strojvedoucího a může mít fatální důsledky. Systém ETCS má pomoci snížit počet těchto projetí.

Druhou nejčastější mimořádnou událostí je srážka drážního vozidla na přejezdu se silničním vozidlem v počtu 146 událostí za rok 2020 [25]. Po zamyšlení se nad kontinuálním způsobem komunikace mezi drážním vozidlem a RBC v aplikačních úrovních ETCS 2/3 je možné říci, že i tyto typy nehod by mohlo ETCS pomoci eliminovat, nebo snížit rozsah škod. Zejména se jedná o případy obsazení přejezdu uvízlým vozidlem. To lze detekovat pomocí detektoru překážek, jehož informace může vést k zaslání příkazu k zastavení na vlak (fakticky neudělení MA či odejmutí vydaného MA přes oblast přejezdu). Strojvedoucí by na takovou situaci reagoval buď běžným způsobem – bez oprávnění k jízdě (MA) by zastavil a vyčkával, v případě odejmutí MA by musel řešit přechod mobilní části ETCS do módu Nedovolené projetí (TR) s následným nouzovým brzděním vlaku. Tyto funkce nejsou však v současné implementaci dosud řešeny, proto se tato práce nebude těmito situacemi více zabývat.

Výukové scénáře pro tyto situace mají připravit strojvedoucí na rychlý zásah během krizové situace a zásadním způsobem přispět ke zvýšení bezpečnosti železničního provozu v případě, kde nastává riziko pro provoz. Dále je možné strojvedoucí školit na mimořádné situace, které přímo neohrožují bezpečnost, ale ohrožují spolehlivost provozu.

34

Mimořádné situace se dají rozdělit na dvě podskupiny. Do první skupiny patří různé poruchy, které mohou způsobit přechod mobilní části ETCS do módu Nedovolené projetí (TR), ale většinou neobsahují rizikový prvek díky tomu, že systém včas zareagoval a tomuto riziku předešel. Druhá skupina mimořádných situací obsahuje situace, v nichž může dojít k přímému ohrožení zdraví cestujících a posádky vlaku, případně k materiálním škodám (např. požár v tunelu).

### 4.3.1 Definování mimořádných situací

Mimořádné situace v prostředí ETCS mohou nastat v případech, kdy mobilní část ETCS vlaku přejde do módu Nedovolené projetí (TR). Už tento přechod symbolizuje nějaký problém, nebo poruchu, na niž musí strojvedoucí reagovat. Dále při pohybu v tunelech a na dlouhých mostech v případě požáru.

Seznam analyzovaných mimořádných situací je následující:

- Projetí konce oprávnění k jízdě (EOA)
- · Přechod do módu **Nedovolené projetí** (TR) s následným obnovením jízdy
- Couvání v módu Reverz (RV) v případě požáru v tunelu

Příklad krátké analýzy jednoho scénáře je k dispozici zde. Je popsán možný postup pro zpracování zbylých scénářů dalšími lektory. Tato kapitola si nicméně neklade za cíl je popsat celostně, to je úkolem postupu vytvořeném v další kapitole.

### Couvání v módu Reverz v případě požáru v tunelu

Tento scénář vyplynul také z jízdy na diagnostické lokomotivě Správy železnic. Během jízdy došlo k zastavení v Krasíkovském tunelu. Zastavení simulovalo situaci, kdy nastal požár ve vlaku. Po zastavení se na displeji DMI zobrazila možnost přechodu do módu Reverz (RV). Tohoto přechodu nebylo využito z důvodu bezpečnosti a kapacity dráhy. [22]

V případě požáru vlaku a následném zastavení může dojít v krajních případech i k zastavení v tunelu. Jelikož je obecně evakuace cestujících nebezpečnější v tunelu z důvodu stísněného prostoru kolem vlaku, je možné s vlakem vycouvat. Tato funkce musí být nastavena v traťové části ETCS a je nabízena ve vybraných tunelech. Po zastavení je na displeji DMI zobrazena možnost "Reverz povolen", strojvedoucí poté může potvrdit přechod do módu Reverz (RV) a začít couvat. Nesmí přitom překročit maximální rychlost a vzdálenost povolenou v tomto módu. Maximální vzdálenost posílá na vlak RBC a měla by být vypočítána tak, aby vlak při skončení couvání zastavil v bezpečné oblasti pro evakuaci cestujících. [7]

### 4.3.2 Výcvik strojvedoucích na mimořádné situace

Všechny tyto situace již musí být popsány ve scénářích, jelikož jsou svého druhu jedinečné. Strojvedoucí bude nejdříve na všechny tyto scénáře vycvičen a bude mu ukázán správný postup řešení vzniklé situace. Poté bude následovat běžná bezporuchová jízda. Aby byla ověřena schopnost reakce strojvedoucího na vzniklou situaci, bude mu během jízdy vložena mimořádná situace, kterou bude muset vyřešit. Výcvik na tyto situace je vhodný vkládat jen do určitých jízd na simulátoru, aby si strojvedoucí nezvykl na to, že bude mít každou jízdu nějakou zkoušku, a nebyl tak přehnaně ve stresu při každé jízdě na simulátoru.

# 5 Postup pro vytváření scénářů pro lektory

Cílem této části práce je vytvořit jednotný pracovní postup, dle kterého budou moci lektoři navrhovat scénáře pro školení strojvedoucích. Součástí bude také vyhodnocení správného a špatného chování strojvedoucích po vykonání výcviku.

Scénáře jsou standardizované postupy, které ukazují přesnou posloupnost kroků, jež je třeba udělat pro splnění všech požadovaných výsledků. Strojvedoucí se na základě těchto scénářů učí standardizovaným postupům. Na jejich základě by měl být schopný rychle a s jistotou reagovat, když tyto situace, popsané ve scénářích, nastanou v reálném světě.

V této kapitole budou definovány základní parametry scénářů pro rutinní provozní a mimořádné situace. Tyto parametry budou využitelné pro sestavování scénářů pro lektory a programátory. S jejich pomocí se budou následně připravovat scénáře, se kterými se strojvedoucí budou pravděpodobně nejvíce setkávat, případně scénáře mimořádných událostí. Základní kostra scénáře se bude skládat z parametrů, které je nutné získat během tvorby scénáře. Dále už je na lektorovi, aby celou kostru scénáře vyplnil podle informací, které získá z předpisů a dokumentů o provozu a ETCS vydaných Správou železnic (SŽ D1 [16], SŽ Z8 díl IV (prozatímní) [7]), předpisů ERA (SUBSET), legislativních dokumentů (zákony, vyhlášky, normy), technických specifikací pro interoperabilitu (TSI), manuálů od výrobců traťové a mobilní části ETCS a vlastních zkušeností.

Tento postup vytváření scénářů je určen pro železniční simulátor FD ČVUT. Po jeho zprovoznění bude možné využít tyto scénáře pro výcvik strojvedoucích na těchto simulátorech.

### 5.1 Vytváření scénářů

V první fázi bylo nutné navrhnout takovou formu scénáře, která bude obsahovat všechny důležité informace, ale bude přehledná a lehce pochopitelná. Zároveň by měla být algoritmizovatelná, aby se zjednodušila její pochopitelnost při rychlé výuce. Proto bylo jako první navrženo použití vývojových diagramů, které umožňují právě jednoduchou algoritmizovatelnost. Po prvotním návrhu ale bylo zřejmé, že do vývojových diagramů nelze dopsat důležité informace týkající se počátečních podmínek, nebo požadovaných výstupů. Proto bylo přikročeno k použití scénářů formou tabulky, v níž se budou nacházet všechny důležité informace týkající se popisu scénáře, nastavení počátečních podmínek a požadovaných výstupů. Vývojové diagramy budou stále využívány, ale jen jako doplněk k tomuto popisu v tabulce. Na konci každé tabulky budou přiloženy všechny technické

informace, které jsou nutné pro přenesení daného scénáře do simulačního prostředí. Zprávy z RBC a obsah použitých balíz bude kvůli přehlednosti zpracován v samostatném dokumentu. Přesné polohy nebudou zahrnuty, jelikož jsou implementačně specifické a jejich polohu je nutné odvozovat individuálně s pomocí příslušných předpisů.

Vytváření celé kostry bylo průběžně konzultováno s odborníky ze Správy železnic tak, aby byl výsledek rychle využitelný pro praktický výcvik strojvedoucích. Pro účely této práce bude výsledný formát ověřen a vyhodnocen v simulačním prostředí. Po dokončení stavby statického a poté pohyblivého simulátoru v DSFD se počítá s jeho ověřením na těchto reálných simulátorech.

Základní kostru scénáře se všemi parametry a příkladem lze vidět v příloze: "Scénář pro lektory". Příklad vývojového diagramu je na obr. 08. Před vytvářením scénářů je nutné najít a setřídit všechny informace, které se k danému scénáři vztahují a jsou nutné pro vyplnění všech polí daného scénáře. Jedná se o různé technické aspekty infrastruktury, počáteční podmínky, nebo postup, který musí strojvedoucí následovat pro správný výsledek. S tím souvisí i požadované výsledky, tedy znalosti, které by měl strojvedoucí během simulace získat.

Scénáře jsou popisovány tak, aby je bylo možné na sebe vzájemně navazovat. To umožňuje ušetřit opakující se části textu a tím vše zpřehlednit. Simulace provozu tedy mohou nakonec obsahovat více na sebe navázaných scénářů.

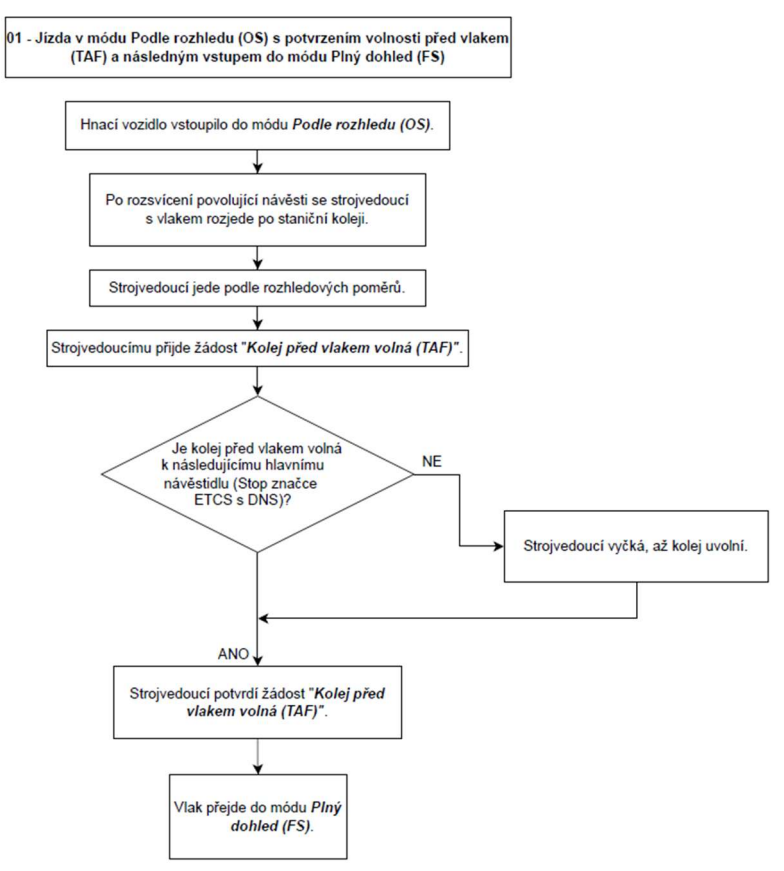

obr. 08 Vývojový diagram scénáře (zdroj: autor)

### 5.1.1 Parametry scénářů

Po setřídění všech zdrojů informací lze začít vyplňovat jednotlivé parametry scénáře požadovanými veličinami.

### Označení scénáře

Scénáře je vhodné označovat tak, aby měly podobné scénáře shodné části označení tak, aby bylo na první pohled vidět, ke kterým situacím daný scénář patří. Příklad pro označování je následující:

- Axx běžné provozní situace
- Bxx méně běžné provozní situace
- Cxx mimořádné situace

Velké písmeno na začátku znamená příslušnost k dané skupině a "xx" se nahradí příslušným číslem scénáře.

#### Název scénáře

Vybere se stručný název scénáře, který přesně vystihne aktivitu, na kterou bude strojvedoucí tímto scénářem vycvičen.

Např.: "Jízda ve výluce ETCS"

### Aplikační úroveň ETCS

Existuje celkem pět aplikačních úrovní ETCS, které se liší rozdílnou mírou spoluodpovědnosti strojvedoucího za jízdu vlaku. Výběr úrovně, ve které má výcvik probíhat, je závislý na požadovaných znalostech strojvedoucího. Seznam aktuálně používaných aplikačních úrovní ETCS je následující:

- ETCS úroveň 0
- $\bullet$  ETCS úroveň 1 (FS + LS)
- ETCS úroveň 2
- **ETCS** úroveň 3
- ETCS úroveň NTC

Vybere se aplikační úroveň ETCS, ve které má daný scénář proběhnout. S výběrem budou souviset traťové prvky, které je nutné dodat na infrastruktury, proto je vhodné delší zamyšlení nad tím, jaká aplikační úroveň ETCS je požadována.

### Verze mobilní části ETCS

Od začátku vývoje ETCS dochází k postupné změně specifikací ohledně toho, jak se má mobilní část ETCS chovat, tedy jaké má splňovat požadavky. Aktuálně jsou na hnacích vozidlech instalovány mobilní části ETCS podle tří různých specifikací.

- $-B2$
- $-B3MR1$
- $-B3R2$

Vybere se taková verze mobilní části, která je naistalována na hnacím vozidle, na které má probíhat zaškolení. Výběr verze je důležitý, protože, jak bylo analyzováno v kapitole 2.1.1 Rozhraní strojvedoucí – mobilní část ETCS (DMI), grafické zobrazení tohoto displeje se mezi různými verzemi může lišit.

### Verze infrastrukturní části ETCS

Od začátku vývoje ETCS dochází k postupné změně specifikací ohledně toho, jak se má infrastrukturní část ETCS chovat, tedy jaké má splňovat požadavky. Aktuálně jsou na tratích instalována ETCS zařízení podle tří různých specifikací.

- B2
- B3MR1
- $-B3R2$

Vybere se taková verze infrastrukturní části, která je naistalována na trati, na kterou má probíhat zaškolení.

#### Typ infrastruktury

Rozlišujeme tři typy infrastruktury:

- konvenční se smíšeným provozem
- konvenční s výhradním provozem
- přizpůsobená s výhradním provozem a benefity

Uvede se takový typ infrastruktury, na který má probíhat zaškolení. Při výběru infrastruktury je nutné zamyslet se nad tím, zda bude probíhat zaškolování na infrastruktuře, kde jsou světelná hlavní návěstidla, nebo zda již půjde o infrastrukturu pouze se Stop značkami ETCS s DNS. [10]

Tyto typy se liší v některých provozních postupech, například rozdílným povolením k odjezdu po zahájení mise.

#### Druh provozu

Na infrastruktuře s traťovou částí ETCS mohou jezdit dva základní typy vozidel, a to vozidla s mobilní částí ETCS a vozidla bez ní.

Tam, kde jezdí pouze vozidla vybavená funkční mobilní částí ETCS, říkáme, že je provoz výhradní. Na tratích, kde jezdí i vozidla bez funkční mobilní části ETCS, říkáme, že je provoz smíšený. [11]

Vyplnit druh provozu, který je na infrastruktuře, kde bude probíhat výcvik.

#### Popis scénáře

Popsat scénář seznamem všech akcí, které ve scénáři nastanou od začátku až do konce a stručně je popsat.

#### Počáteční podmínky

Definovat počáteční podmínky pro daný scénář. Jedná se o akce, které jsou mimo rozsah scénáře a zároveň mu předchází. Na tyto počáteční podmínky již dále navazují úkoly, které jsou součástí scénáře.

#### Očekávaný výsledek

Definovat seznam schopností a procedur, které si má strojvedoucí procvičit při výuce a zapamatovat. Po splnění všech bodů scénáře bude v druhé části následovat jejich vyhodnocení. Toto vyhodnocení se bude vztahovat k tomu, jestli a jakým způsobem strojvedoucí splnili, co se od nich očekávalo.

#### Spolupráce infrastruktury

Při jízdě pod dohledem ETCS je nutná spolupráce infrastruktury. Jaké traťové prvky jsou při daném scénáři aktivní, závisí na vybrané aplikační úrovni ETCS. Důležitou součástí je porovnání systémových verzí traťové a mobilní části ETCS uvedených výše tak, aby byla zjištěna případná nekompatibilita.

Mezi hlavní infrastrukturní prvky, které jsou důležité pro provoz, patří GSM-R, RBC, balízy a národní VZ.

#### Stav GSM-R

Vypíše se nutnost existence sítě GSM-R pro účely ETCS. Pokud je součástí scénáře i připojení se k síti GSM-R, vyplní se do tohoto bodu i telefonní číslo.

Nevyplňuje se, pokud je síť GSM-R využívána pouze pro komunikaci mezi výpravčím a strojvedoucím. V ETCS úrovních 2 a 3 komunikuje mobilní část ETCS s RBC pomocí komunikační sítě GSM-R.

### Stav RBC

Vypíše se nutnost existence RBC. V ETCS úrovních 2 a 3 komunikuje mobilní část ETCS s RBC, která jí vydává oprávnění k jízdě (MA). [14]

Pokud je součástí scénáře i připojení se k RBC, vyplní se do tohoto bodu i identifikační údaje RBC.

### Balízy

Typ použitých balíz závisí na implementované ETCS úrovni. Existují dvě možnosti balíz, které lze použít 2.1 Systém ETCS:

- přepínatelné balízy
- nepřepínatelné balízy

V tomto bodě bude napsáno, jaké typy balíz jsou použity v daném scénáři a jejich počet. Je to z toho důvodu, aby strojvedoucí věděl, jak často má očekávat bodový přenos oprávnění k jízdě (MA).

### Národní VZ

Národní vlakový zabezpečovač je možné dočasně využít jako zálohu pro případ výpadku traťové části systému ETCS. Případně bude pohyb vlaku pod dohledem tohoto systému probíhat v oblastech, které ještě nebyly systémem ETCS vybaveny.

Mimo poruchy bude interakce s tímto systémem řešena hlavně na hranicích přechodu mezi aplikačními úrovněmi ETCS, kde vstupní, nebo výstupní úroveň bude právě národní vlakový zabezpečovač.

#### Návěstidla

Vyplní se typ proměnných a neproměnných návěstidel využitých v daném scénáři. To pomůže strojvedoucímu zorientovat se v tom, jaké typy návěstidel má na infrastruktuře očekávat.

#### Informace zobrazené na DMI

V této části budou popsány všechny informace, které se během celého scénáře objeví na displeji DMI. Jedná se o symboly módů, informace o rychlosti a cíli a informace v plánovací oblasti.

### Související předpisy

Každý scénář bude souviset s určitým železničním předpisem. Aby bylo možné jednoduše najít, se kterým předpisem daný scénář souvisí, vyplní se do této kolonky předpisy, které byly použity pro vytváření scénáře, a zároveň, které mohou být použity jako zdroj doplňujících informací. Mezi hlavní železniční předpisy související s ETCS patří:

- $\bullet$  SŽ Z8 [7]
- SŽ D1 [16]

### Aktuální mód(y)

Zde bude vyplněn aktuální mód, ve kterém se mobilní část ETCS nachází na začátku scénáře. Může se jednat o jakýkoliv mód. Způsob přechodu do tohoto módu není relevantní, jelikož již byl řešen předchozími scénáři, případně se z tohoto módu začíná z toho důvodu, že předchozí situace je již strojvedoucímu dobře známá.

### Následující mód(y)

Název módu, do kterého se má strojvedoucí za úkol dostat. Nevyplňuje se, pokud scénář neobsahuje změnu módu.

#### Další osoby

V železničním provozu bude strojvedoucí v kontaktu s výpravčími, kteří mu budou diktovat ETCS písemné rozkazy. Při posunu také s posunovou četou a při výpravě vlaku také s vlakovou četou. V rámci výcviku tuto roli supluje lektor.

#### Postup

Číslovaný seznam činností, které bude strojvedoucí provádět v průběhu scénáře. Školitel bude následně kontrolovat, zda a jakým způsobem strojvedoucí dané kroky plní.

### 5.1.2 Chybové chování

Po realizaci scénáře nastává část, kde se popíšou chyby, které mohou během scénáře nastat. V případě, že se jich dopustil strojvedoucí, je uvedeno, jak se má po těchto chybách zachovat. Zároveň jsou popsána rizika, která mohou chováním strojvedoucího vzniknout pro bezpečnost železničního provozu.

Zároveň zde mohou být popsány i chyby infrastruktury, které mohou nastat včetně způsobu reakce strojvedoucího v případě jejich vzniku a při případném obnovení provozu.

### Chybové chování strojvedoucího

Popsat chybový postup, kterého se strojvedoucí může dopustit. Tyto postupy je možné získat z vlastních zkušeností a z diskusí s odborníky z Drážní inspekce. V rámci scénáře může docházet k několika různým chybovým postupům. Tyto jsou řešeny postupným číslováním od jedničky.

### Chybové chování infrastruktury

Popsat chyby, které mohou nastat při selhání traťové části. Za tyto chyby není strojvedoucí zodpovědný, je nicméně vhodné naučit strojvedoucího na ně správně reagovat tak, aby v případě jejich vzniku byla zajištěna bezpečnost jeho i cestujících. V rámci scénáře může docházet k několika různým chybovým postupům. Tyto jsou řešeny postupným číslováním od jedničky.

#### Následující mód(y)

Po každé z této chyb (nezáleží, kým zaviněnou) následuje přechod do určitého módu, na základě tohoto nového módu se potom přechází do následujícího scénáře, pokud je to požadováno.

#### Rizikové situace vyplývající z chování strojvedoucího

Smyslem tohoto bodu je popsat, jaká rizika vyplývají z chování strojvedoucího, ať už při jeho chybném chování z důvodu špatně vybraného postupu, nebo při selhání infrastruktury. Při vyplňování tohoto bodu lze také vycházet z vlastních zkušeností. V případě nových či komplikovaných situací bude vhodné kontaktovat odborníky ze Správy železnic, nebo Drážní inspekce, kteří mají praktické zkušenosti nejen s mimořádnými situacemi, ale i s jejich řešením a mohou k těmto situacím poskytnout patřičné detailní informace.

### 5.1.3 Příklady scénářů

Nyní je k dispozici způsob, jak vytvářet jednotlivé scénáře. Nyní bylo vytvořeno pět reálných příkladů scénářů tak, aby byl ověřen postup návrhu. Scénáře jsou dostupné v přílohách 2–11. Každý scénář obsahuje tabulkovou verzi a vývojový diagram.

Seznam navržených situací je následující:

- 1. Jízda v módu **Podle rozhledu** (OS) s potvrzením volnosti před vlakem (TAF) a následným vstupem do módu *Plný dohled* (FS)
- 2. Reakce na nedovolené projetí obnovení jízdy vlaku
- 3. Reakce na nedovolené projetí obnovení jízdy posunového dílu
- 4. Přechod mezi úrovněmi LNTC, L0 -> L2
- 5. Posun mezi dopravnami

První scénář byl navržen z toho důvodu, že takto bude často vypadat zahájení mise a je vhodné, aby byl s těmito typy situací strojvedoucí seznámen podrobně.

Druhý a třetí scénář ukazuje rozdíl mezi tím, jak se chovat, když hnací vozidlo jede jako vlak a jak se chovat, když jede jako posun.

Čtvrtý scénář se týká přechodu mezi úrovněmi a může být libovolně upravován pro jiné typy přechodů. Přechody mezi úrovněmi budou při zahájení provozu pod dohledem ETCS častou situací, kterou budou muset strojvedoucí řešit.

Pátý scénář se týká posunu mezi dopravnami a byl vybrán z důvodu použití funkce "Potlačení". Tuto funkci se budou muset strojvedoucí naučit správně ovládat, protože souvisí s mnoha i nebezpečnými situacemi.

### 5.2 Spojování scénářů do komplexních celků

Po vytvoření jednotlivých základních scénářů bude následovat jejich spojení do větších logických celků. Výsledný komplexní scénář skládající se z libovolného počtu základních scénářů bude použit pro samotný výcvik. Při skládání scénářů za sebou je nutné dávat si pozor, aby dávalo smysl z hlediska posloupnosti. Tento přístup umožní strojvedoucímu spojit si znalosti s kontinuální situací, nejenom s jedním scénářem popisující samostatnou situaci. Při výcviku mimořádné situace považuje autor této práce za vhodné, aby strojvedoucí přecházel do této situace z rutinní činnosti řízení vozidla. Navození mimořádné situace by tak mělo umožnit zažít rovněž okamžik navození této situace, který může být pro některé strojvedoucí stresující.

Pro vytváření těchto komplexních scénářů je nutné zamyslet se nad znalostmi, které zamýšlíme strojvedoucího naučit, a zároveň nad provozními situacemi, se kterými tyto znalosti souvisejí. Příkladem může být jízda v některém módu, následně je vložen scénář simulující poruchu a její odstranění a poté znovu jízda v některém z dalších módů. Přesný návrh posloupnosti scénářů je na lektorovi a jeho zkušenostech s provozem. Vytvořené komplexní scénáře a jejich jednotlivé části může lektor také podložit analýzou četnosti a závažnosti jednotlivých situací.

### 5.3 Vyhodnocení chování strojvedoucího

Po průběhu scénáře bude následovat vyhodnocení chování strojvedoucího, tedy zda reagoval správně na vzniklou situaci. Jeho chování bude porovnáno s očekávanými výsledky identifikovanými při tvorbě scénáře. Zkoumat se může reakční doba, správné pořadí provedených úkonů a smysl úkonů provedených strojvedoucím. Celý průběh výcviku strojvedoucího na simulátoru včetně všech jeho reakcí by měl být zaznamenán pro účely následné analýzy průběhu výcviku lektorem a strojvedoucím. Vyhodnocení průběhu výcviku by mělo být provedeno tak, aby si strojvedoucí uvědomil svoje případné správné a špatné reakce na vzniklé situace. Z vyhodnocení těchto metrik lze získat poznatky, které lze využít jako zpětnou vazbu pro úpravu stávajících scénářů nebo tvorbu nových.

V případě, že se při výcviku bude opakovat reakce strojvedoucích na určitou situaci, lze také využívat těchto znalostí k úpravě předpisů tak, aby ulehčovaly strojvedoucím práci a tím zároveň přispívaly ke zvyšování bezpečnosti železničního provozu.

Simulátor lze rovněž využívat k ověření vhodnosti změn či nových provozních předpisů a procesů. Na základě reakce větší skupiny strojvedoucích lze vyhodnotit, zda navržené změny jsou strojvedoucími správně pochopeny.

# 6 Postup pro vytváření podkladů k scénářům pro programátory a simulace v simulačním prostředí

Cílem této kapitoly je vytvoření pracovního postupu pro programátory. S tímto postupem může programátor přenést všechny nezbytné informace o trati pro vybraný scénář do vybraného simulačního prostředí, ve kterém bude probíhat výcvik strojvedoucích.

Pro ověření správnosti návrhu a simulace byl pro účely této diplomové práce vybrán ERTMS/ETCS simulátor od firmy ERSA by CLEARSY. Tento simulátor obsahuje programovací prostředí, ve kterém je možné naprogramovat a nasimulovat chování všech komponentů systému ETCS. Tento simulátor byl zvolen, protože je v DSFD pro výuku problematiky ETCS dlouhodobě využíván. Zároveň poskytuje velmi obsáhlé možnosti těchto simulací ETCS.

Scénáře jako takové jsou navrhovány jako produktově nezávislé a lze je tedy použít pro výcvik v jakémkoliv vybraném simulačním prostředí. Lze tak těchto scénářů využít pro simulační prostředí realizované v prostředí DSFD. Toto simulační prostředí se po jeho vzniku použije pro vytváření simulací pro reálné výcvikové scénáře založené na poznatcích autora této práce.

V této části práce bude vymodelován a vyhodnocen vybraný scénář, jehož základ byl vytvořen v předchozí kapitole. Na něm bude ověřena správnost a celistvost návrhu a opraveny případné nedostatky.

### 6.1 ERSA by CLEARSY

CLEARSY je francouzská firma zabývající se vývojem softwarových řešení. Pro účely testování a projektování ERTMS/ETCS vyvíjí několik druhů různých simulačních prostředí pod názvem ERSA.

Mezi produkty firmy související s ETCS patří program pro vytváření železniční infrastruktury (Track Editor), ve kterém je možné požadovanou infrastrukturu namodelovat. Dále pod ni patří program pro vkládání obsahu prvků ETCS (Scenario Editor). Nakonec lze celý tento systém vyzkoušet v programu pro simulace (Scenario Controller) a vyhodnotit (Scenario Evaluator). [26]

### 6.1.1 Nástroj na vytváření infrastruktury (Track Editor)

Tento nástroj umožňuje vytvářet a upravovat topologii tratě, kterou lze poté použít jako podklad pro vkládání prvků ETCS a následnou simulaci. Tratě lze v nástroji upravovat tak, aby měly přesně požadované směrové i výškové vedení. Následně se zvolí požadovaný typ trakce. Na tyto tratě lze poté umísťovat výhybky, proměnná i neproměnná návěstidla, Stop značky ETCS, kolejové obvody atp. Zároveň je možné umísťovat na trať dopravní stavby, jako jsou tunely a mosty. Nakonec se mohou doplnit stanice a přejezdy. Ukázku z nástroje pro vytváření infrastruktury je možné vidět na obr. 09. [26]

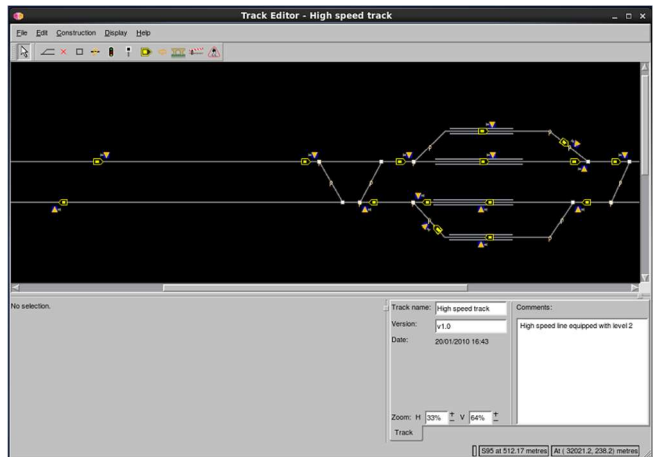

obr. 09: Prostředí nástroje pro vytváření infrastruktury (foto: autor)

### 6.1.2 Nástroj pro vkládání obsahu prvků ETCS (Scenario Editor)

Do tohoto nástroje se vloží hotová topologie tratě s požadovanými prvky. V tomto nástroji se na infrastrukturu vloží vlak požadovaných parametrů a následně se vyplní telegramy do balíz a dynamické zprávy do RBC. Pro ovládání dalších prvků lze využít událostí. Událost způsobí změnu stavu prvku, když vlak dosáhne předem definované polohy. Např. po průjezdu vlaku kolem návěstidla autobloku s dovolující návěstí se tato automaticky změní na zakazující. Ukázku z nástroje pro vkládání obsahu prvků je možné vidět na obr. 10. [27]

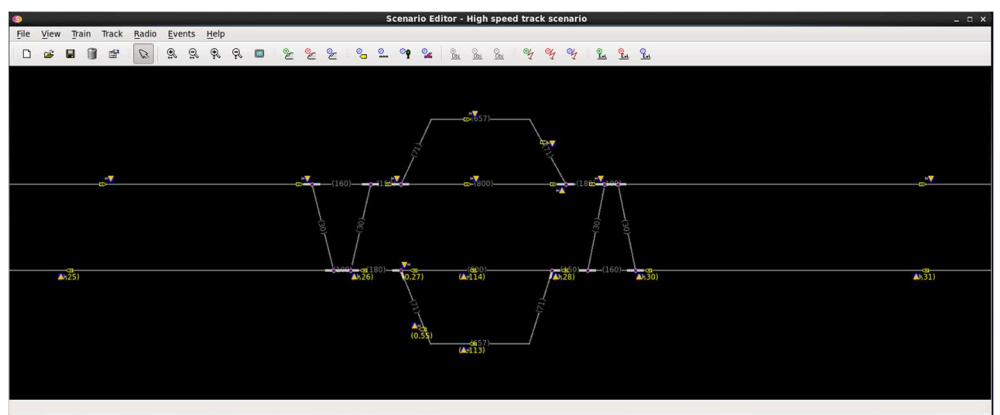

obr. 10: Prostředí nástroje pro vkládání obsahu prvků ETCS (foto: autor)

### 6.1.3 Nástroj na simulaci jízdy pod dohledem ETCS (Scenario Controller)

Po vložení všech důležitých parametrů do prvků ETCS v infrastruktuře a dalších požadovaných událostí je možné simulaci spustit v simulačním prostředí. Toto prostředí umožňuje reálnou simulaci funkce prvků ETCS na simulované trati. Podkladem jsou předpřipravené scénáře z předchozího nástroje 6.1.2 Nástroj pro vkládání obsahu prvků ETCS (Scenario Editor). Výřez z prostředí je na obr. 11. V horní části se nachází simulovaná trať při pohledu z boku a ní je vlevo umístěn vlak. Směrem zleva doprava se odehrává simulace. Vlak se rozjede a před ním se na trati zobrazují jednotlivé prvky, jako návěstidla a rychlostníky. Vlevo dole je samotný DMI displej, na kterém se zobrazují informace pro strojvedoucího a zároveň pokyny, které musí dodržovat. Vpravo se nachází simulovaný řídící pult hnacího vozidla zahrnující všechny ovládací a řídící prvky a různé typy senzorů, které lze využít v simulaci. Po spuštění nástroje proběhne i spuštění simulace a strojvedoucí může začít ovládat vlak. [28]

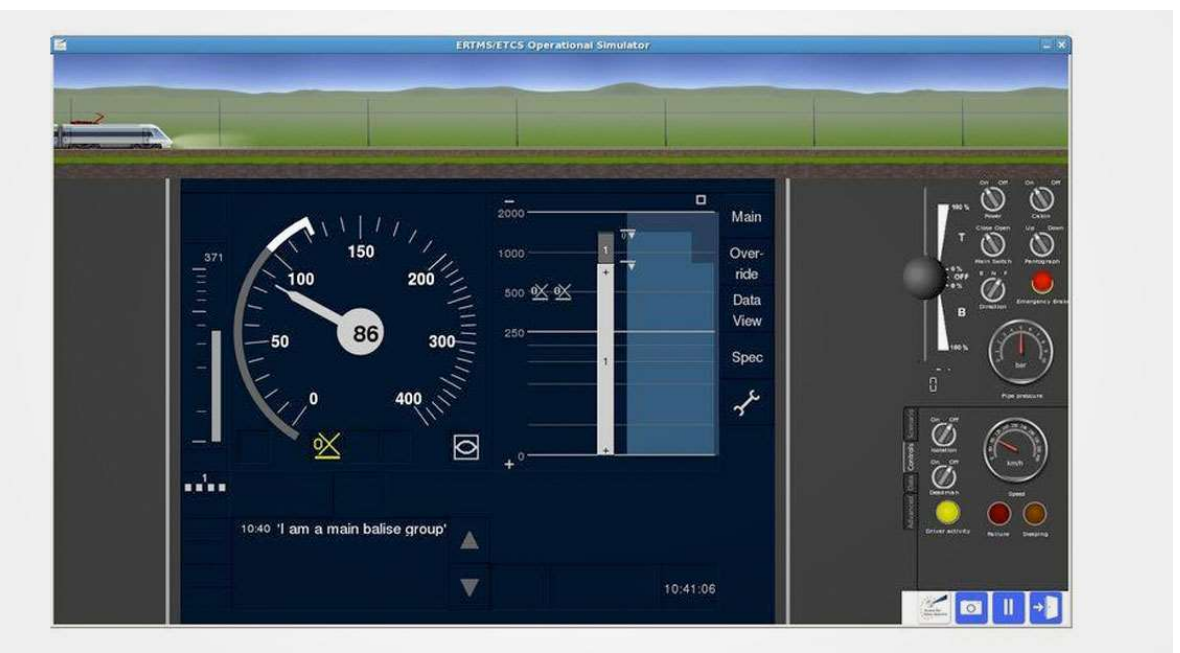

obr. 11: Simulační prostředí [28]

### 6.1.4 Nástroj pro vyhodnocení jízdy pod dohledem ETCS (Scenario Evaluator)

Po ukončení simulace se všechny její parametry a výsledky uloží do souboru. Soubor je možné v tomto programu spustit a poté zpracovat. Lze zde zkontrolovat, zda všechny prvky ETCS správně komunikovaly mezi sebou a zároveň lze zkontrolovat správné chování strojvedoucího, jelikož program zaznamenává všechny jeho pokyny pro DMI obrazovku. Prostředí je možné vidět na obr. 12. [26]

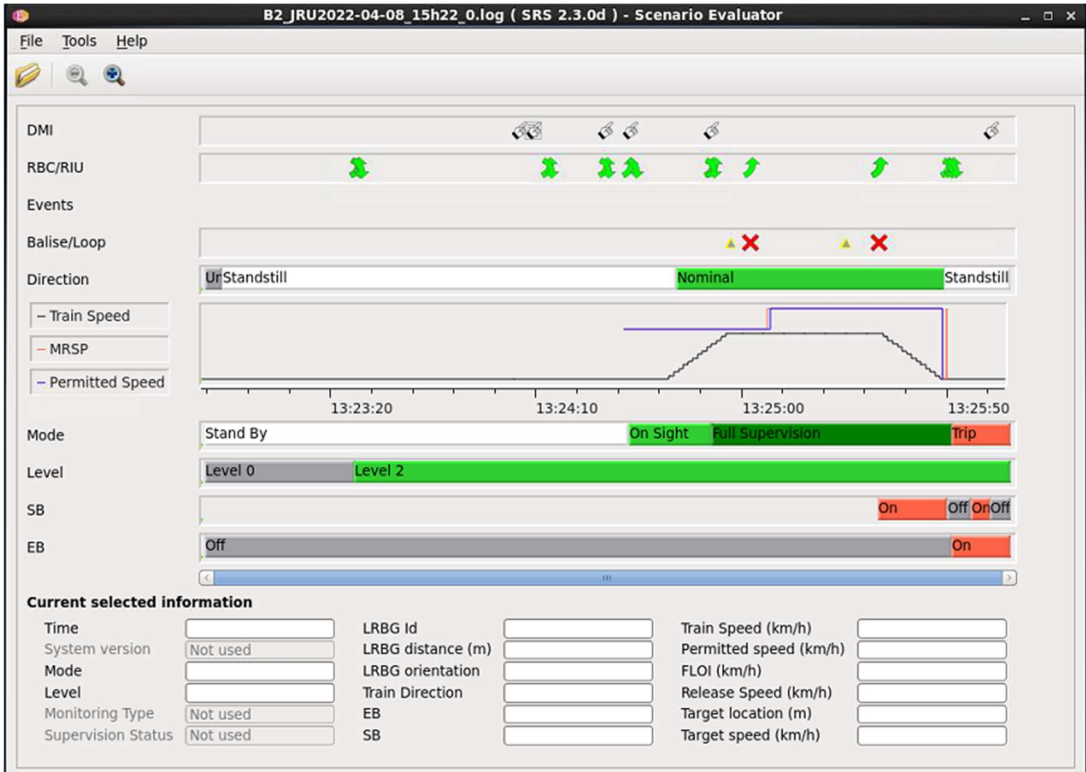

obr. 12: Vyhodnocovací prostředí (foto: autor)

## 6.2 Pracovní postup pro programátory a převod scénářů do simulačního prostředí

V předchozí kapitole byla definována forma výcvikových scénářů a postupu jejího vyplňování pro lektory, tato část nicméně neobsahuje podrobné technické specifikace trati nutné pro simulaci. Po analýze došel autor práce k názoru, že je vhodné zapracovat i tuto část tak, aby byl výsledek práce celistvý.

V této části bude dále navržena tvorba druhé části pracovního postupu určená pro programátory, kteří budou podrobně navrhovat a programovat traťovou část ETCS. Naprogramovaná trať bude spustitelná v simulátoru a bude tvořit simulované prostředí, ve kterém bude probíhat výcvik strojvedoucích. Tato část bude zpracována tabulkově. V ní budou přesně umístěny jednotlivé prvky. U prvků, které obsahují nějakou informaci, bude dodána i tato informace. Příklad je v příloze: "Scénář pro programátory 01 – Hlavní trať".

Tento postup bude možné využít pro vytvoření simulace, během které budou scénáře vyzkoušeny a případně upraveny podle zpětné vazby. Nakonec bude vytvořena konečná verze, která může být využita pro programování scénářů pro skutečný výcvik. Scénáře budou následně přeneseny do simulačního prostředí a bude ověřeno, že v postupu nechybí žádné důležité údaje.

Jako scénář pro ověření postupu byl vybrán: "Zahájení mise (SoM), přechod do módu Podle rozhledu (OS), procedura "Kolej před vlakem volná" (TAF) a jízda v módu Plný dohled (FS)".

Tvorba scénáře spočívá v následujících krocích:

- 1. Definování infrastrukturní části (trať, balízy, návěstidla atd..).
- 2. Vytvoření obsahu balíz a zpráv v RBC,
- 3. Simulace a vyhodnocení jízdy.

Nejdříve je nutné definovat pro ně infrastrukturní část. Poté dojde k vytvoření prvků ETCS (balíz, RBC) a definování jejich obsahu a nakonec k simulaci a k vyhodnocení jízdy.

Uvedený zkušební scénář není možné exportovat ze simulačního softwaru, jelikož to program neumožňuje. Zde uvedený scénář je tak pro kontrolu dostupný na počítači v DSFD, kde si je může každý spustit a verifikovat.

Informace pro vyplnění ETCS prvků vycházejí ze specifikací SUBSET od ERA [29]. Kvůli verzi simulačního softwaru v DSFD při počátku psaní práce se používá verze 2.3.0d. Nyní jsou již dostupné i vyšší verze, ale ty nebyly dostupné v průběhu řešení.

Druhá situace, kterou se autor pokusil replikovat, byla chyba čtení balíz. Při místním šetření popsaném zde [22] přešla mobilní část ETCS po této chybě do módu Nedovolené projetí (TR). Při autorově simulaci nicméně zůstala mobilní část ETCS v módu Plný dohled (FS). Nastalo pouze provozní brzdění do zastavení vlaku. Z předpisu Z8 [7] část 4.9.1. vyplývá, že mohou nastat obě situace. Po konzultacích s odborníky ze Správy železnic nicméně autor narazil ještě na jednu možnost, kdy dojde k zobrazení této zprávy. Třetí možností je, že se na DMI zobrazí pouze zpráva "Chyba čtení balíz" a mobilní část ETCS na tuto zprávu nijak nereaguje. Reagovat na ní má pouze strojvedoucí. K tomu dochází v situaci, kdy je v balíze nějaká chyba, ale zároveň je v ní umístěn paket 145.

### 6.2.1 Vytvoření infrastruktury

Každý scénář bude vyžadovat trať určitých parametrů. Vzhledem ke komplexnosti návrhu infrastruktury, zjištěném při jejím popisu, se doporučuje vytvoření jedné infrastruktury, na které se dá simulovat více typů scénářů. To ušetří práci a čas programátorům, ale také zrychlí přípravu použitelných scénářů.

Níže je seznam parametrů, nad kterými se musí programátor zamyslet, aby byl schopen naprojektovat použitelnou trať:

- délka tratě
- počet kolejí
- maximální povolená rychlost
- propady maximální povolené rychlosti
- směrové vedení trati
- výškové vedení trati
- počet a umístění balíz
- počet a umístění návěstidel
- přejezdy
- mosty a tunely
- stanice
- výhybky

Délka a počet všech prvků závisí na požadovaném scénáři. Kostra, do které se tyto informace mohou vyplňovat, je v příloze: "Scénář pro programátory 01 – Popis tratě". V levé části obsahuje informace o maximální povolené rychlosti a celkové délce trati. Dále se zde nachází staničení, popis a poznámky k jednotlivým prvkům na trati. V pravé části jsou popsány změny výškového vedení (gradientu) a změny rychlostního profilu. Popis jednotlivých částí tabulky a postup jejího vyplňování následuje zde. V tabulce jsou pro lepší pochopení uvedeny příklady.

#### Základní informace o trati

Každá trať bude mít označení a název, které se budou vztahovat k účelu, k němuž byla navržena. Odkaz na toto označení bude uveden ve scénáři, pro který bude trať použitá. Dále je uvedena celková délka tratě a maximální rychlost, jak je zobrazeno v Tab.1 o trati<br>
označení a název, které se budou vztahovat k účelu, k němuž byla<br>
toto označení bude uveden ve scénáři, pro který bude trať použitá. Dále<br>
élka tratě a maximální rychlost, jak je zobrazeno v Tab.1<br>
Tab. 1 Základní **o trati**<br>
1 označení a název, které se budou vztahovat k účelu, k němuž byla<br>
toto označení bude uveden ve scénáři, pro který bude trať použitá. Dále<br>
élka tratě a maximální rychlost, jak je zobrazeno v Tab.1<br>
Tab. 1 Zákl o trati<br>
označení a název, které se budou vztahovat k účelu, k němuž byla<br>
toto označení bude uveden ve scénáři, pro který bude trať použitá. Dále<br>
élka tratě a maximální rychlost, jak je zobrazeno v Tab.1<br>
Tab. 1 Základní

| <b>Označení trati</b>       |             |  |  |  |  |
|-----------------------------|-------------|--|--|--|--|
| Název trati                 | Hlavni trať |  |  |  |  |
| Délka tratě                 | l 10700 m   |  |  |  |  |
| Maximální rychlost na trati | 160 km/h    |  |  |  |  |

Tab. 1 Základní informace (zdroj: autor)

#### Staničení jednotlivých prvků

Následuje podrobný popis umístění jednotlivých prvků na dané trati. Jedná se o polohy balízových skupin, nástupišť, výhybek, mostů, tunelů a dalších prvků infrastruktury. Zadá se také přesná poloha čela vlaku, ta je důležitá pro správnou funkčnost v některých ETCS aplikacích. Příklad je zobrazen v Tab. 2.

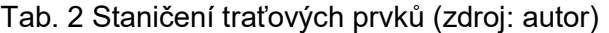

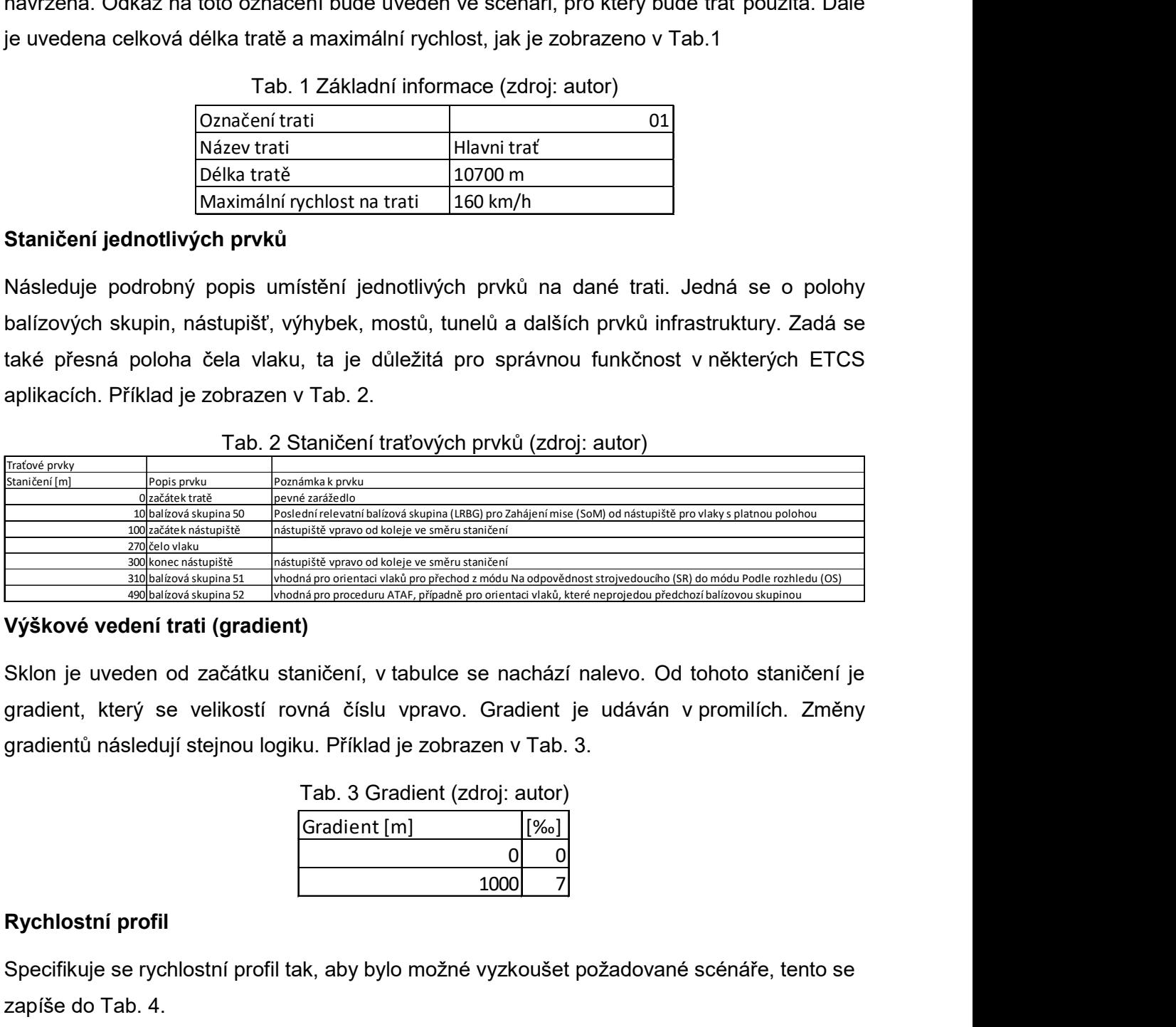

#### Výškové vedení trati (gradient)

Sklon je uveden od začátku staničení, v tabulce se nachází nalevo. Od tohoto staničení je gradient, který se velikostí rovná číslu vpravo. Gradient je udáván v promilích. Změny gradientů následují stejnou logiku. Příklad je zobrazen v Tab. 3. **ient)**<br>
staničení, v tabulce se nachází nalevo. Od tohoto staničení je<br>
rovná číslu vpravo. Gradient je udáván v promilích. Změny<br>
gojku. Příklad je zobrazen v Tab. 3.<br>
Tab. 3 Gradient (zdroj: autor)<br>
<u>Gradient [m]</u> [<sup>(y<sub></sup></sub> nchází nalevo. Od tohoto staničení je<br>
dient je udáván v promilích. Změny<br>
17ab. 3.<br>
autor)<br>
<u>(‰)</u><br>
0<br>
0<br>
0<br>
1(zdroj: autor)<br>
(km/h)<br>
0<br>
160<br>
160<br>
70 nachází nalevo. Od tohoto staničení je<br>
Fradient je udáván v promilích. Změny<br>
n v Tab. 3.<br>
pj: autor)<br>
(%0)<br>
0 0 0<br>
0000 7<br>
yzkoušet požadované scénáře, tento se<br>
rofil (zdroj: autor)<br>
[m] [km/h]<br>
0 160<br>
5400 70

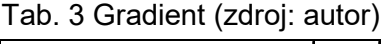

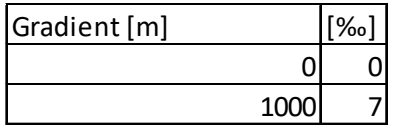

#### Rychlostní profil

Specifikuje se rychlostní profil tak, aby bylo možné vyzkoušet požadované scénáře, tento se zapíše do Tab. 4.

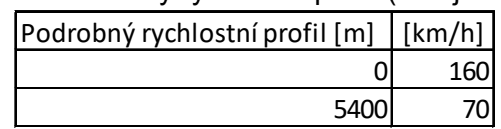

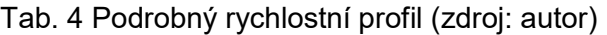

### 6.2.1.1 Příklad scénáře

Nyní bude následovat scénář, který byl autorem práce naprogramován tak, aby byla ověřena funkčnost postupu pro popis infrastruktury.

### Jízda v módu Podle rozhledu (OS) s potvrzením volnosti před vlakem (TAF) a následným vstupem do módu Plný dohled (FS)

Pro účely scénáře popsaného v příloze: "Scénář pro lektory 01" byla navržena trať, kterou lze poté používat i pro další typy podobných scénářů. V nástroji pro vytváření infrastruktury je označena jako "Hlavni trat" (obr. 13). Jedná o jednokolejnou trať o délce 10 700 metrů. Na obou koncích tratě bude zarážedlo. Na začátku tratě je pevné zarážedlo a na konci tratě dynamické zarážedlo na 20 km/h. Na začátku tratě bude jedno pravostranné nástupiště se začátkem ve staničení 100 m a koncem ve staničení 300 m. Dále se na trati bude nacházet jeden most. Návěstidla budou navržena na zábrzdnou vzdálenost 1000 metrů a vzdálenost balízových skupin na trati bude 600 metrů. Každá balízová skupina bude obsahovat dvě balízy. Dále jsou na trati dva rychlostníky, jeden na rychlost 90 km/h a druhý na rychlost 120 km/h. Nachází se tam také jeden přejezd se závorami. Jednotlivá umístění těchto prvků jsou popsána v příloze: "Scénář pro programátory 01".

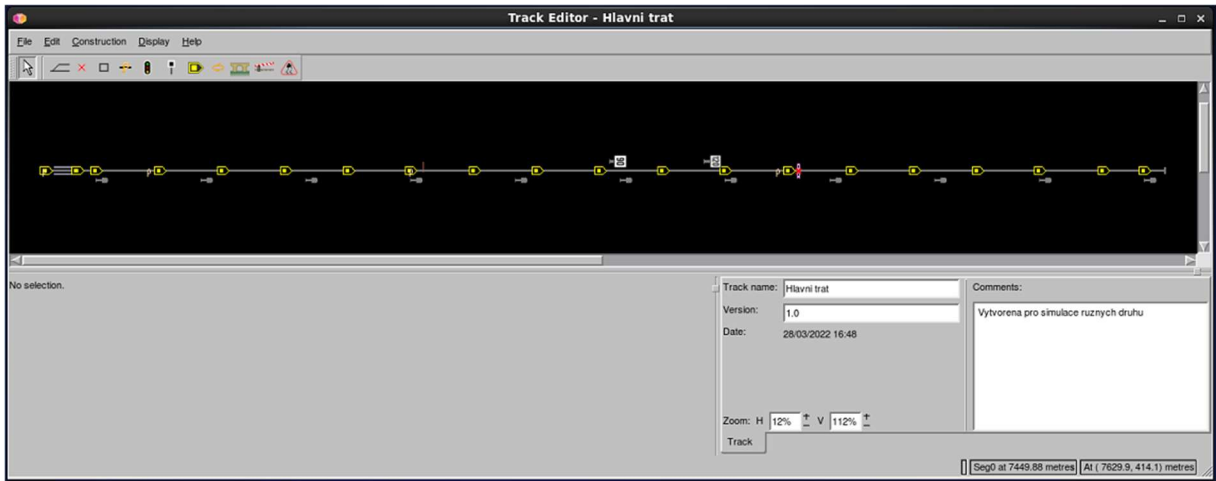

obr. 13: Vytvořená trať pro scénář (foto: autor)

### Chyba čtení balíz

Infrastruktura byla použita stejná jako v předchozím případě. Úpravy probíhaly až v dalším stupni.

### 6.2.2 Vkládání obsahu prvků ETCS

Druhá část postupu bude obsahovat návod, jak implementovat informace do prvků traťové části ETCS a do dalších prvků. V tabulce se jedná o čtyři části, a je tak nejrozsáhlejším prvkem, který je nutné zpracovat. Jedná se o:

- Balízy
- RBC
- Návěstidla
- Události

### Balízy

Prvním prvkem jsou balízy, jejich přesný popis je v příloze: "Scénář pro programátory 01 – Balízy". V této části je nutné zaměřit se na umístění jednotlivých balízových skupin na trati, počet balíz ve skupině a vzájemnou polohu balíz ve skupině. Vedle každé jednotlivé balízy budou popsány pakety, které tato balíza obsahuje. Paket je popsán svým číslem a názvem, proměnnými a hodnotami těchto proměnných. Nakonec je možné přidat poznámku. Příklad je zobrazen v Tab. 5. • RBC<br>• Návěstidla<br>**Balízy**<br>Prvním prvkem jsou balízy, jejich přesný popis je v příloze: "Scénář pro programátory 01 –<br>Balízy". V této části je nutné zaměřit se na umístění jednotlivých balízových skupin na trati,<br>počet ba Setidla<br>
Setidla<br>
Setidla obstri<br>
Setidline in utni zaměřit se na umístění jednotlivých balízových skupin na trati,<br>
ve skupině a vzájemnou polohu balíz ve skupině. Vedle každé jednotlivé balízy<br>
sány pakety, které tato ba palízy, jejich přesný popis je v příloze: "Scénář pro programátory 01 –<br>
nutné zaměřit se na umístění jednotlivých balízových skupin na trati,<br>
ě a vzájemnou polohu balíz ve skupině. Vedle každé jednotlivé balízy<br>
y, které estidla<br>
Sostidlaridati je nutné zaměřit se na umístění jednotlivých balízových skupin na trati,<br>
se skupině a vzájemnou polohu balíz ve skupině. Vedle každé jednotlivé balízy<br>
sány pakety, které tato balíza obsahuje. Pake palízy, jejich přesný popis je v příloze: "Scénář pro programátory 01 –<br>
hutné zaměřit se na umístění jednotlivých balízových skupin na trati,<br>
ě a vzájemnou polohu balíz ve skupině. Vedle každé jednotlivé balízy<br>
y, které

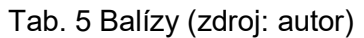

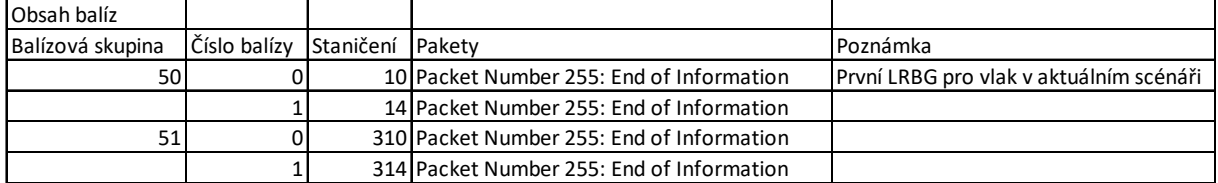

#### RBC

Následují zprávy, které si vyměňuje mobilní část a traťová část ETCS přes radioblokovou centrálu. Při určitých předdefinovaných událostech pošle RBC zprávu, která s touto událostí souvisí. Jejich popis je v příloze: "Scénář pro programátory 01 – RBC".

Tato část se rozděluje na tři oblasti. V prvním sloupci se vypíší akce strojvedoucího. Mohlo by se zdát, že by s RBC nemusel strojvedoucí přímo souviset, ale autorovi se zdá vhodné umístit ho sem, protože i jeho akce mohou spustit odpovědi z RBC. Dále jsou uvedeny zprávy, které posílá mobilní část ETCS, a poté zprávy, které posílá RBC. Časová posloupnost je shora dolů. Příklad je zobrazen v Tab. 6. Strong and the method is a matter winder 255: End of Information<br>
Strong and Pracket Number 255: End of Information<br>
RBC<br>
RBC<br>
RBC<br>
RBC<br>
Strong in Territych preddefinovaných událostech pošle RBC zprávu, která s touto udál

| Strojvedoucí   | Mobilní část ETCS                       | <b>RBC</b>                                         |
|----------------|-----------------------------------------|----------------------------------------------------|
| Zapnutí řízení |                                         |                                                    |
|                | Message 32: Configuration Determination |                                                    |
|                |                                         | Message 155: Initiation of a communication session |
|                | Message 159: Session established        |                                                    |
|                |                                         | Message 24: General message                        |

Tab. 6 Zprávy mezi mobilní a traťovou částí ETCS (zdroj: autor)

#### Návěstidla

Následuje popis návěstidel v příloze: "Scénář pro programátory 01 – Návěstidla". V této části se uvede staničení a typ každého jednotlivého návěstidla, poté základní návěstní znak a události, během kterých dochází ke změně návěstního znaku. Příklad je zobrazen v Tab. 7.

|                                    |                      | is návěstidel v příloze: "Scénář pro programátory 01 – Návěstidla". V této části |                                                                             |
|------------------------------------|----------------------|----------------------------------------------------------------------------------|-----------------------------------------------------------------------------|
|                                    |                      |                                                                                  |                                                                             |
|                                    |                      |                                                                                  | iičení a typ každého jednotlivého návěstidla, poté základní návěstní znak a |
|                                    |                      | m kterých dochází ke změně návěstního znaku. Příklad je zobrazen v Tab. 7.       |                                                                             |
|                                    |                      |                                                                                  |                                                                             |
|                                    |                      | Tab. 7 Tabulka návěstidel (zdroj: autor)                                         |                                                                             |
| Návěstidla                         |                      |                                                                                  |                                                                             |
| Označení                           | Typ                  | Staničení [m] Základní poloha Poznámka                                           |                                                                             |
| SB <sub>0</sub>                    | odjezdové            | 500 červená                                                                      |                                                                             |
| SB <sub>1</sub><br>SB <sub>2</sub> | autoblok<br>autoblok | 1500 zelená<br>2500 zelená                                                       |                                                                             |

Tab. 7 Tabulka návěstidel (zdroj: autor)

#### Události

Na trať lze umístit událost, tato událost se spustí, když vlak mine definované místo na trati. Popis událostí je v příloze: "Scénář pro programátory 01 – Události". V této části lze nadefinovat události, při kterých dojde k požadované akci na infrastruktuře. Lze definovat její polohu a její typ. Příklad je zobrazen v Tab. 8. Tab. 7 Tabulka návěstidel (zdroj: autor)<br>
Označení Typ Staničení [m] Základní poloha Poznámka<br>
SB0 odjezdové S00 červená<br>
SB1 autoblok ISO červená<br>
SB1 autoblok ISO červená<br>
diosti<br>
tart lze umístit událost, tato událost s Návěstidla<br>
1 <u>Označení Typerdové (1902 Staničení (m)</u><br>
1 staničení přejezdové (1902 servená 1 sologice v přejezdu: 11500 zelená<br>
1 staničení 1 sologice v přejezdu: 11500 zelená 1 sologice v přejezdu: 1200 zelená 1 sologic

Tab. 8 Tabulka událostí (zdroj: autor)

| Událost      |                   |                        |                                            |
|--------------|-------------------|------------------------|--------------------------------------------|
| Označení Typ |                   | Staničení [m] Poznámka |                                            |
|              | 1 přejezd uzavřen |                        | 7201 zpoždění uzavření přejezdu: 60 sekund |

### 6.2.2.1 Příklad scénáře

### Jízda v módu Podle rozhledu (OS) s potvrzením volnosti před vlakem (TAF) a následným vstupem do módu Plný dohled (FS)

Trať vytvořená v předchozím kroku se do tohoto prostředí vloží a následně se upraví. Nejdříve dojde k vložení vlaku, poté dojde k naprogramování obsahu balíz a nakonec k naprogramování zpráv z RBC. Obsah balíz a zpráv zasílaných přes RBC je popsaný v příloze: "Scénář pro programátory 01 – Balízy" a příloze: "Scénář pro programátory 01 – RBC".

Balízy se v aktuálním scénáři využívají jako lokalizační body. Všechny balízy proto obsahují pouze hlavičku a paket 255. Balízová skupina 50 se nachází na začátku kolejiště a slouží jako LRBG pro vlaky, které zahajují simulaci s platnou polohou. Balízová skupina 51 se nachází hned za nástupištěm a slouží k získání platné polohy pro vlaky, které začínají mise s neplatnou nebo neznámou polohou u nástupiště.

První návěstidlo je odjezdové a slouží k vypravení vlaku, v simulaci se rozsvítí zeleně a po průjezdu zčervená. Stejná změna návěstního znaku bude automaticky probíhat i na ostatních autoblokových návěstidlech na trati. S pomocí událostí budou nejdříve po průjezdu vlaku

přepnuta na červenou, po průjezdu okolo následujícího návěstidla na žlutou a nakonec po projetí dalšího návěstidla zpět na zelenou. Přesná poloha a základní popis návěstidel na trati je v příloze: "Scénář pro programátory 01 – Návěstidla".

Pro zpracování zpráv je nejdříve vytvořena nová RBC, které se zadají identifikační údaje. Poté se přejde k programování samotných zpráv, jež RBC posílá vlaku. Funkce je nastavená tak, že vlak pošle určitou zprávu a RBC na ni odpoví předem nastavenou odpovědí. Celková situace i s jednotlivými prvky nebo místy, kde dochází k nějakým událostem, je na obr. 14.

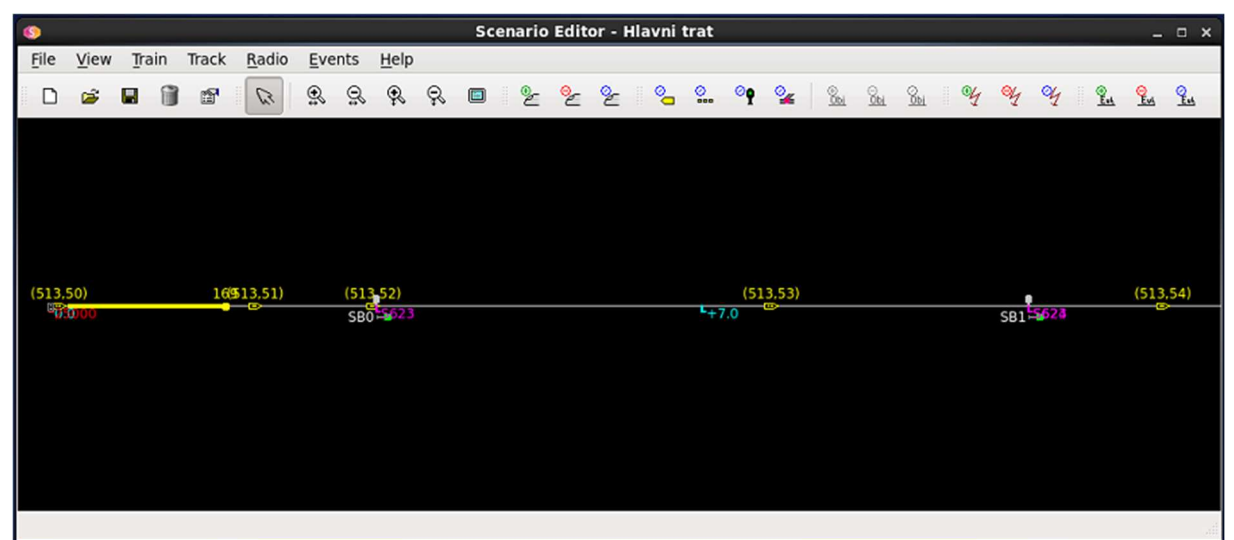

obr. 14: Vložený obsah prvků ETCS na danou trať (foto: autor)

#### Chyba čtení balíz

Balízová skupina 54 je upravena tak, aby na ní došlo k uvedené chybě. Tato chyba způsobí pouze provozní brzdění, nikoliv přechod do módu Nedovolené projetí (TR).

### 6.2.3 Simulace jízdy pod dohledem ETCS

Po vytvoření infrastruktury a vložení obsahu prvků byla provedena simulace jízdy, aby bylo ověřeno, že vlak je skutečně schopný pohybovat se po navržené infrastruktuře a komunikovat s ETCS prvky pomocí navržených příkazů. Bylo také ověřováno správné vyplnění scénáře a všech s ním souvisejících parametrů. Základní rozvržení po spuštění je na obr. 15.

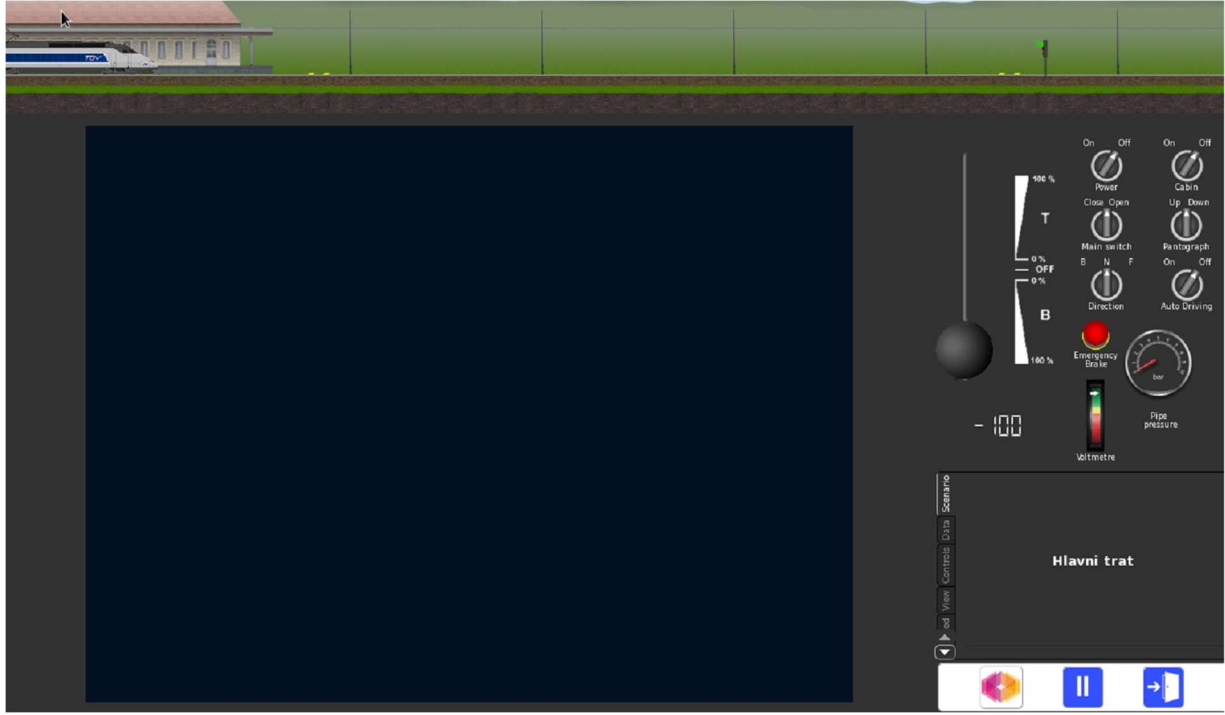

obr. 15: Simulace v simulačním prostředí (foto: autor)

### 6.2.3.1 Příklad scénáře

### Jízda v módu Podle rozhledu (OS) s potvrzením volnosti před vlakem (TAF) a následným vstupem do módu Plný dohled (FS)

Ověřování bude probíhat s ohledem na přílohu: "Scénář pro lektory 01", která obsahuje popis tohoto scénáře a všech jeho parametrů. Pro účely ověřování správné komunikace mezi traťovou a mobilní částí ETCS se zapne v nabídce pod řídícím pultem položka "EVC log". V tom se budou zobrazovat všechny zprávy, které si mezi sebou pošlou mobilní a traťová část ETCS.

Po zapnutí simulace se zobrazí prázdná DMI obrazovka. V levé horní části je vlak, který stojí u nástupiště a čeká na pokyn k odjezdu. Před ním jsou vidět dvě balízové skupiny a odjezdové návěstidlo. Infrastruktura je bez benefitů a provoz je smíšený, jak vyplývá ze scénáře. V pravé části je simulovaný řídící pult a pod ním tabulka s informacemi o jízdě.

Nyní lze již přistoupit k samotné jízdě. Zapne se napájení hnacího vozidla přepínačem "Power" a spustí se DMI přepínačem "Cabin". Mobilní část ETCS se přepne do módu Pohotovostní stav (SB). Poté se pokračuje postupem uvedeným v části 2.2.1 Příprava vlaku na misi, tím dojde ke splnění počátečních podmínek daných ve scénáři "Vlak stojí na staniční koleji, řízení již bylo zapnuto a vlaková data byla zadána".

Po splnění všech úkonů z části 2.2.1 Příprava vlaku na misi a stisknutí tlačítka "Start" dojde k samotnému zahájení tohoto scénáře. Strojvedoucímu se zobrazí žádost o potvrzení přechodu do módu **Podle rozhledu** (OS). Strojvedoucí přechod do módu potvrdí (obr. 16) a mobilní část ETCS přejde do módu *Podle rozhledu* (OS). Část popisující DMI v této části scénáře je na obr. 17. Z porovnání je možné vidět, že tabulka obsahuje všechny důležité informace o hlavních oblastech na DMI. Žlutě je zobrazen symbol **Podle rozhledu** (OS). Zobrazené informace jsou shodné s obr. 17.

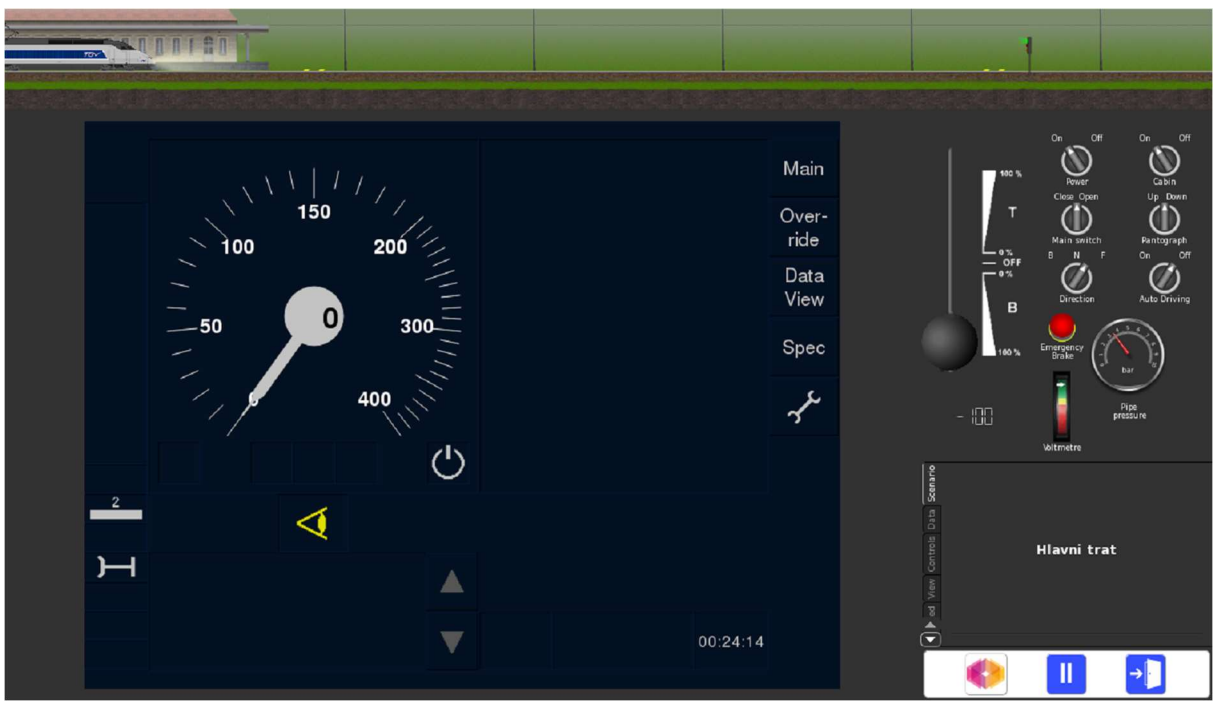

obr. 16: Žádost o potvrzení přechodu do módu *Podle rozhledu* (OS) (foto: autor)

Po zmáčknutí tlačítka "Start" se na DMI zobrazí symbol Podle rozhledu. Zároveň je zobrazen rychloměr. Plánovací oblast je prázdná. obr. 17: Popis DMI v tabulce (foto: autor)

Následně se má po rozjezdu a přiblížení se k hlavnímu návěstidlu zobrazit na DMI symbol pro proceduru "Kolej před vlakem volná" (TAF). Na obr. 18 je ověřeno, že se daný symbol zobrazil tak, jak bylo popsáno ve scénáři.

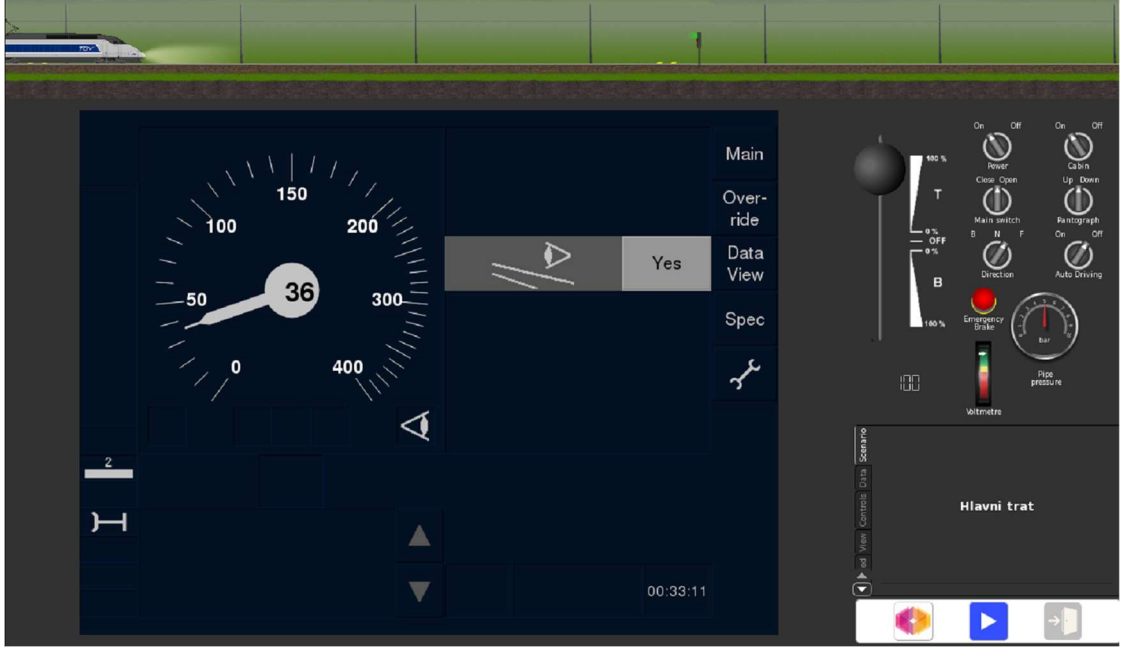

obr. 18: Procedura "Kolej před vlakem volná" (TAF) (foto: autor)

Strojvedoucí zkontroluje, zda je kolej před vlakem volná až k dalšímu hlavnímu návěstidlu. Pokud tomu tak je, potvrdí stisknutím symbolu pro proceduru "Kolej před vlakem volná" (TAF). Po potvrzení je mobilní části ETCS posláno oprávnění k jízdě (MA) a je přepnuta do módu Plný dohled (FS). Vzhled obrazovky v módu Plný dohled (FS) i s MA je na obr. 19.

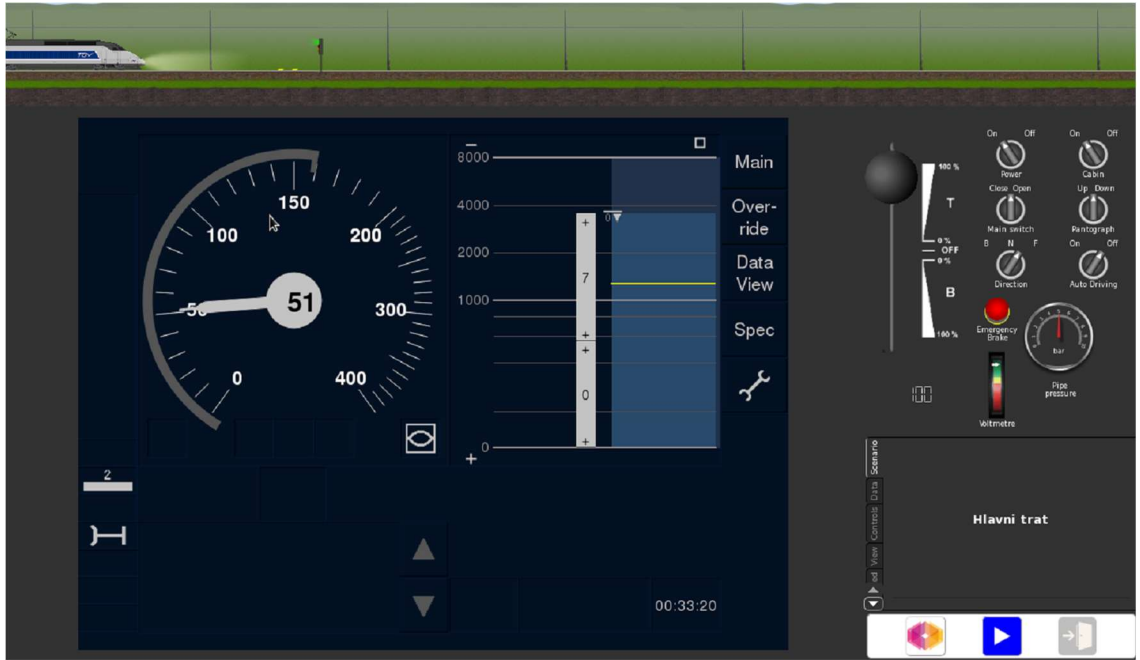

obr. 19: Jízda v módu Plný dohled (FS) (foto: autor)

Nyní jede vlak již v módu *Plný dohled* (FS) a daný scénář popisující tuto situaci končí. Jak je uvedeno v části 5.2 Spojování scénářů do komplexních celků, je možné pokračovat ve výcviku právě jízdou v módu *Plný dohled* (FS) a poté vložit do simulace během této jízdy určitou mimořádnou situaci.

#### Chyba čtení balíz

Vlak jede v módu Plný dohled (FS). Při přejetí balízové skupiny 54 se na DMI zobrazí zpráva "Balise reading error" (česky: "Chyba čtení balíz"). Příklad je na obr. 20. Zároveň začne vlak provozně brzdit do zastavení vlaku. Nedojde k přechodu do módu Nedovolené projetí (TR), ale mobilní část ETCS zůstane v módu *Plný dohled* (FS). Po zastavení může strojvedoucí potvrdit použití brzd, ohlásit situaci výpravčímu a podle potřeby pokračovat v jízdě.

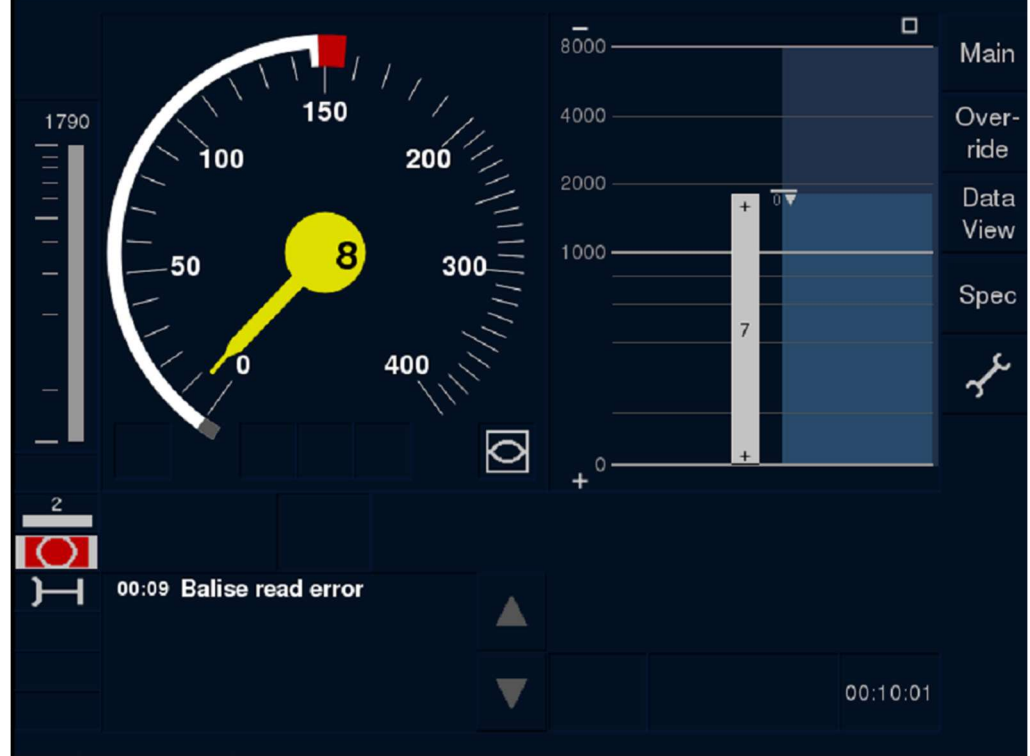

obr. 20: Chyba čtení balíz při simulaci (foto: autor)

### 6.2.4 Vyhodnocení jízdy pod dohledem ETCS

Pro vyhodnocení jízdy strojvedoucího bylo využito nástroje ETCS Scenario Evaluator, Nástroj umožňuje analyzovat všechny události a data v celém průběhu simulace jízdy.

### 6.2.4.1 Příklad scénáře

### Jízda v módu Podle rozhledu (OS) s potvrzením volnosti před vlakem (TAF) a následným vstupem do módu Plný dohled (FS)

Po spuštění byl zobrazen soubor, do kterého se uložil poslední záznam ze simulace. Jelikož nás při výcviku zajímají hlavně reakce strojvedoucího, použijeme oblast zobrazenou na obr. 21 tak, abychom získali přesné informace o všech akcích strojvedoucího.

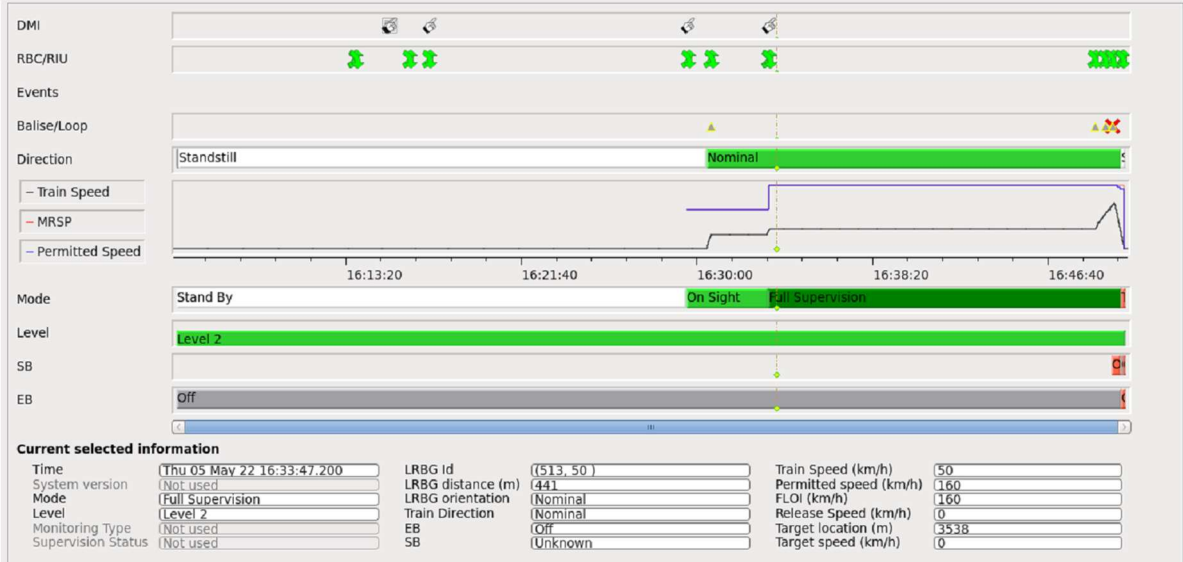

obr. 21: Vyhodnocení (FS) (foto: autor)

V horní části jsou vidět doteky strojvedoucího na DMI. Zde lze zkoumat reakční dobu na jednotlivé úkony ve scénáři nebo na mimořádné situace, správné vyplnění vlakových dat, styl jízdy v porovnání s brzdnou křivkou atp.

### 6.3 Shrnutí a vyhodnocení

V kapitole 5 byl vytvořen scénář a v této kapitole byl navržený postup přenesen do simulačního prostředí a ověřen. Nyní bude vyhodnoceno, jak toto ověřování proběhlo a jaké jsou jeho výsledky.

Příprava na misi a následná jízda ukázala, že postup uvedený v kapitole 5 Postup pro vytváření scénářů pro lektory obsahuje nutné informace pro simulaci a následný výcvik v simulačním prostředí. Musí být ale správně vyplněný.

Nejprve bylo ověřeno, že daná trať má technické parametry, které jsou napsané ve scénáři. Byl spuštěn určitý scénář v simulačním prostředí, poté bylo zkontrolováno, jestli jsou dané počáteční podmínky stejné jako v navrženém scénáři podle tabulky v kapitole 5.

S pomocí postupu v části 6.2 Pracovní postup pro programátory a převod scénářů do simulačního prostředí byla namodelována daná trať a všechny na ní se vyskytující prvky. Následně bylo ověřeno, že scénář pro lektory popisující danou situaci obsahuje všechny nezbytné informace pro výcvik tohoto scénáře.

To bylo ověřeno samotnou jízdou v simulačním prostředí. Při ní bylo kontrolováno, zda displej DMI obsahuje všechny důležité informace, které byly uvedeny ve scénáři i v simulačním prostředí. Tohoto cíle bylo dosaženo. Zároveň bylo při jízdě pozorováno, zda se jízda v simulátoru v základních parametrech shoduje s navrženým scénářem. Shoda byla potvrzena. Jízda ze scénáře byla z důvodu kontroly zaznamenána na videozáznam a je dostupná v příloze: "Videozáznam\_OS\_TAF\_FS.mp4".

Výsledek simulace prokázal, že postup pro programátory obsahuje všechny informace nutné pro vytvoření reálné simulované trati, kde vlaky jezdí pod dohledem systému ETCS. Výsledný postup je použitelný pro jakékoliv simulační prostředí, které je schopné programovat ETCS podle specifikací. Textová a tabulková část je univerzálně přenositelná, v budoucnu je možné se zamyslet nad přidáním verze napsané v jiných přenositelných formátech, jako je railML [30]. Tím by se vytváření scénářů dále zrychlilo a autor se bude touto problematikou dále zabývat.

Na příkladu chyby čtení balíz bylo ukázáno, že při zobrazení stejného typu zprávy může dojít k rozdílnému chování mobilní části ETCS. Toto rozdílné chování mobilní části ETCS v podobných situacích je důležité zohlednit ve výcviku strojvedoucích tak, aby pro ně nebylo v praxi zmatečné a zbytečně je při práci nezatěžovalo.

# Závěr

Hlavním cílem práce byl návrh postupu pro vytváření scénářů pro školení strojvedoucích na systém ETCS. Diplomová práce byla řešena v rámci praxe na Správě železnic na Oddělení ETCS a moderních technologií (O14/3), které zajišťuje implementaci projektu ETCS v ČR. Práce byla řešena také v rámci grantového projektu TAČR CK01000132: "Metodika systematického zavedení a provozování simulátorů kolejových vozidel pro výcvik strojvedoucích v ČR".

Hlavním výstupem práce je postup pro vytváření scénářů pro školení strojvedoucích na systém ETCS. Návrh postupu pro vytváření scénářů pro školení strojvedoucích na systém ETCS probíhal v rámci pravidelných konzultací na pracovišti Správy železnic tak, aby bylo možné výsledek práce co nejrychleji uvést do praxe. Řada podnětů a požadavků byla v práci řešena během této praxe, v rámci které měl autor možnost sbírat zkušenosti v reálném železničním provozu. Díky tomu tato práce obsahuje scénáře převážně postavené na reálných zkušenostech či pravidlech pro provoz ETCS v ČR tvořených na Správě železnic. Zároveň byly také navrženy scénáře pro provozní a mimořádné situace, pro které by bylo vhodné, na základě praktických zkušeností a předběžné analýzy rizik, strojvedoucí školit. Seznam situací byl navržen na základě místního šetření v reálném provozu a následných konzultací s odborníky ze Správy železnic.

Navržené postupy a scénáře jsou rozpracovány jako vzorový postup jak pro práci lektorů, tak pro práci programátorů simulátorů. Návrh scénářů byl ověřen v simulačním prostředí od společnosti ERSA, kde byla ověřena funkčnost a správnost návrhu.

Hlavní cíle práce byly splněny. Předpokládá se, že tento postup bude využit jednak pro účely vytváření scénářů pro školení strojvedoucích v rámci připravované metodiky školení strojvedoucích v ČR, tak rovněž pro návrh simulátorů, které jsou realizovány v Dopravním sále Fakulty dopravní na FD ČVUT v Praze. Autor této práce se hodlá dále podílet na výcviku strojvedoucích na těchto simulátorech, kde využije získané poznatky.

## Zdroje

[1] LESO, Martin a Dušan KAMENICKÝ. Analýza legislativních podmínek výcviku strojvedoucích v ČR. Praha, 2020.

[2] 16/2012 Sb. Vyhláška o odborné způsobilosti osob řídících drážní vozidlo a osob provádějících

revize, prohlídky a zkoušky určených technických zařízení a o změně vyhlášky Ministerstva dopravy č. 101/1995 Sb., kterou se vydává Řád pro zdravotní a odbornou způsobilost osob při provozování dráhy a drážní dopravy, ve znění pozdějších předpisů, ve znění novely

130/2017 Sb., s účinností od 01. 05. 2017

[3] ČESKO. zákon č. 266/1994 Sb., o dráhách - znění od 1. 2. 2022. In: Zákony pro lidi.cz [online]. © AION CS 2010-2022 [cit. 28. 4. 2022]. Dostupné z: https://www.zakonyprolidi.cz/cs/1994-266

[4] ČESKO. fragment #f4208825 zákona č. 266/1994 Sb., o dráhách - znění od 1. 2. 2022. In: <i>Zákony pro lidi.cz</i> [online]. © AION CS 2010-2022 [cit. 28. 4. 2022]. Dostupné z: https://www.zakonyprolidi.cz/cs/1994-266#f4208825

[5] ČESKO. fragment #f4208870 zákona č. 266/1994 Sb., o dráhách – znění od 1. 2. 2022. In: <i>Zákony pro lidi.cz</i> [online]. © AION CS 2010-2022 [cit. 28. 4. 2022]. Dostupné z: https://www.zakonyprolidi.cz/cs/1994-266#f4208870

[6] Dopravní vzdělávací institut, a.s. [online]. Praha: DVI, 2022 [cit. 2022-04-28]. Dostupné z: https://www.dvi.cz/

[7] SŽ Z8 díl IV (prozatímní) ve znění opravy č. 1 a č. 2 [online]. Praha: Správa železnic, 2022 [cit. 2022-04-22]. Dostupné z: https://provoz.spravazeleznic.cz/portal/ViewArticle.aspx?oid=1626063

[8] System Requirements Specification: SUBSET-026-2 [online]. Valenciennes: ERA, 2016 [cit. 2022-04-14]. Dostupné z: https://www.era.europa.eu/content/set-specifications-3-etcs-b3 r2-gsm-r-b1\_en

[9] Eurobalise [online]. Monopoli: MER MEC S.p.A., 2022 [cit. 2022-04-25]. Dostupné z: https://www.mermecgroup.com/signalling-br-systems/lineside-equipment/635/eurobalise.php

[10] TRÖGEL, Martin. Metodický pokyn pro projektování: Výhradní provoz ETCS s benefity. Praha, 2021.

[11] Plán moderního zabezpečení české železnice [online]. Praha: MDČR, 2021 [cit. 2022-02- 15]. Dostupné z: https://amsp.cz/wp-content/uploads/2021/09/16MA.pdf

[12] European Rail Traffic Management System (ERTMS): ETCS Driver's Handbook [online]. Valenciennes: ERA, 2021 [cit. 2022-04-14]. Dostupné z: https://www.era.europa.eu/activities/european-rail-traffic-management-system-ertms\_en

[13] RailwayPRO: ERA recommends the implementation of the ETCS Baseline 3 [online]. RailwayPRO, 2012 [cit. 2022-04-28]. Dostupné z: https://www.railwaypro.com/wp/erarecommends-the-implementation-of-the-etcs-baseline-3/

[14] BETÁK, Martin. ERTMS – Jednotný standard řízení železnic v kostce. ŽelPage [online]. Praha, 2010 [cit. 2022-02-15]. Dostupné z: https://www.zelpage.cz/clanky/ertms-jednotnystandard-rizeni-zeleznic-v-kostce

[15] System Requirements Specification: SUBSET-026-4 [online]. Valenciennes: ERA, 2016 [cit. 2022-04-14]. Dostupné z: https://www.era.europa.eu/content/set-specifications-3-etcs-b3 r2-gsm-r-b1\_en

[16] SŽ D1 ČÁST PRVNÍ s opravou č. 1 [online]. Praha: Správa železnic, 2022 [cit. 2022-04- 28]. Dostupné z: https://provoz.spravazeleznic.cz/portal/ViewArticle.aspx?oid=1946317

[17] Selected aspects of proper integration between ERTMS/ETCS on-board and trackside devices.

Dominik Adamski, Andrzej Białoń and Zwadka Łukasz

MATEC Web Conf., 294 (2019) 05008

DOI: https://doi.org/10.1051/matecconf/201929405008

[18] System Requirements Specification: SUBSET-026-5 [online]. Valenciennes: ERA, 2016 [cit. 2022-04-14]. Dostupné z: https://www.era.europa.eu/content/set-specifications-3-etcs-b3 r2-gsm-r-b1\_en

[19] LUKEŠ, Jiří. Odborná způsobilost osob při řízení drážních hnacích vozidel. Pardubice, 2008. Bakalářská práce. Univerzita Pardubice, Dopravní fakulta Jana Pernera, Katedra technologie řízení dopravy. Vedoucí práce Jaroslav Matuška.

[20] LESO, Martin. Koncepce školení strojvedoucích s využitím simulátorů v ČR. Praha, 2020.

[21] CORYS: Simulators [online]. Grenoble: Corys, 2022 [cit. 2022-03-30]. Dostupné z: https://www.corys.com/en/transport-simulation/simulators/

[22] TRÖGEL, Martin. Záznam z jízdy 3. 2. 2022. Praha, 2022.

[23] 69. AUTOMATIC TRACK AHEAD FREE (B3): ENGINEERING GUIDELINE. Brusel, 2019. Dostupné také z: https://ertms.be/sites/default/files/2019- 10/69\_Guideline%20ATAF%20B3\_3.0.pdf

[24] MIMOŘÁDNÉ UDÁLOSTI Z ROKU 2020 [online]. Praha: DIČR, 2020 [cit. 2022-04-04]. Dostupné z: http://www.dicr.cz/mimoradne-udalosti-z-roku-2020

[25] STATISTIKY MIMOŘÁDNÝCH UDÁLOSTÍ [online]. Praha: DIČR, 2020 [cit. 2022-04-28]. Dostupné z: http://www.dicr.cz/statistiky-mimoradnych-udalosti

[26] ERSA by CLEARSY: THE BENCHMARK FOR ERTMS & ETCS [online]. STRASBOURG: ERSA, 2021 [cit. 2022-02-22]. Dostupné z: https://www.clearsy.com/wpcontent/uploads/2021/06/ERSA-by-CLEARSY-Products-and-services-brochure-mars-2021.pdf

[27] CLEARSY: PRODUCTS AND SERVICES ERTMS/ETCS [online]. Aix-en-Provence: CLEARSY, 2022 [cit. 2022-02-22]. Dostupné z: https://www.clearsy.com/en/thematics/ertms/

[28] ERTMS/ETCS OPERATIONAL SIMULATOR [online]. Aix-en-Provence: CLEARSY, 2022 [cit. 2022-04-06]. Dostupné z: https://www.clearsy.com/en/offers/ertms-etcs-operationalsimulator/

[29] System Requirements Specification: SUBSET-026 [online]. Valenciennes: ERA, 2016 [cit. 2022-04-14]. Dostupné z: https://www.era.europa.eu/content/set-specifications-1-etcs-b2 gsm-r-b1\_en

[30] RailML.org [online]. Dresden: railML, c2002 – 2022 [cit. 2022-05-15]. Dostupné z: https://www.railml.org/index.php/en/

# **Obrázky**

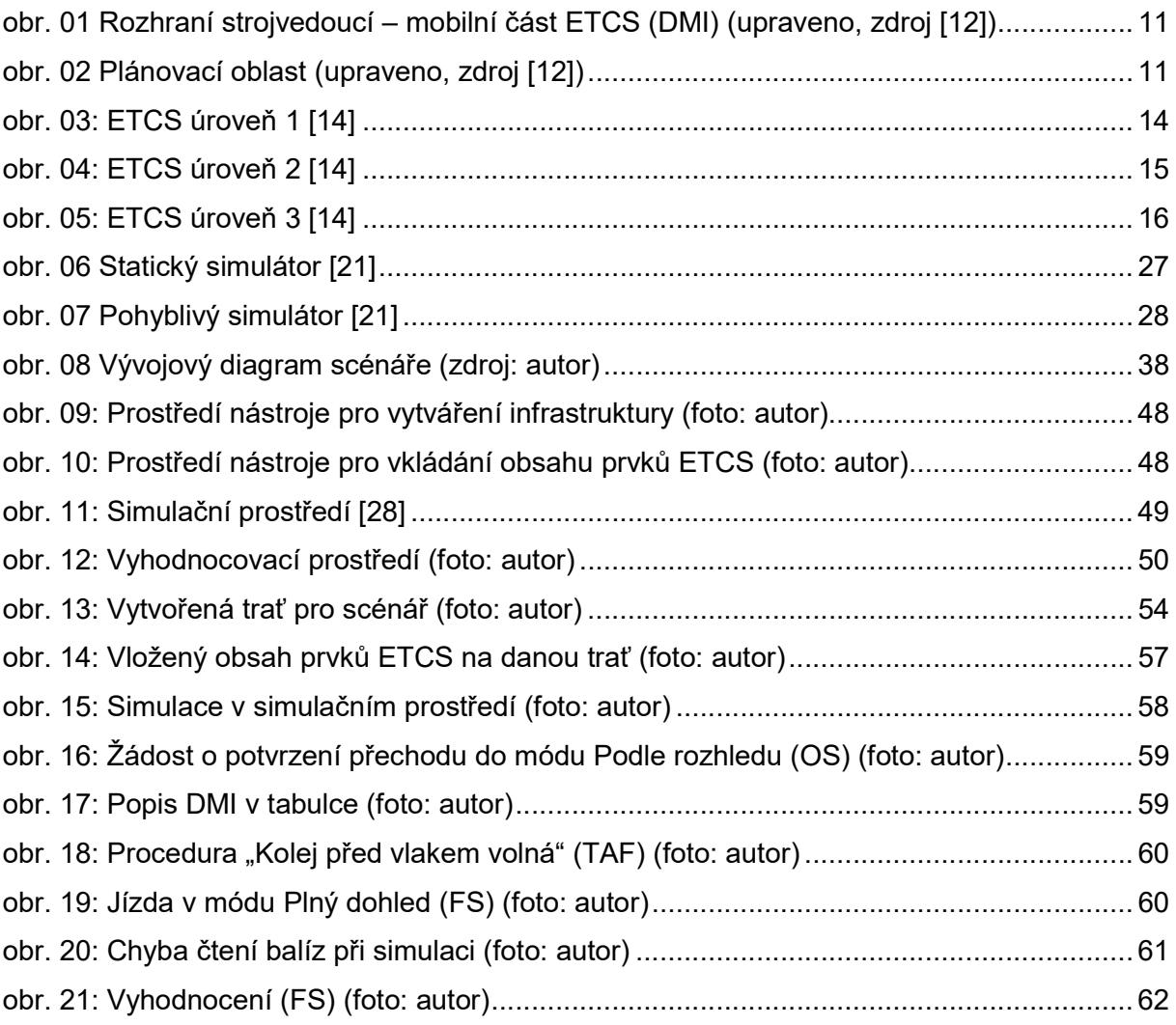

# **Tabulky**

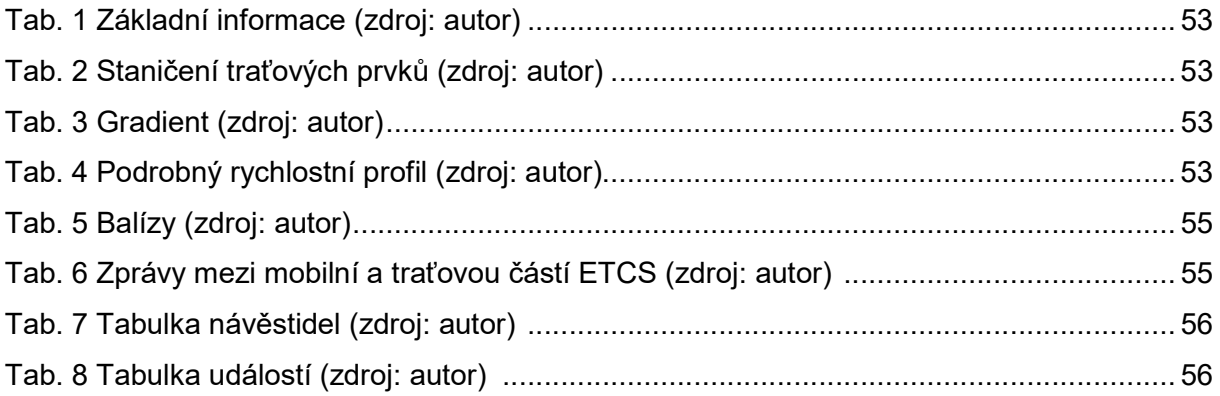
## Přílohy

Příloha č. 1: Scénář pro lektory.pdf Příloha č. 2: Scénář pro lektory 01.pdf Příloha č. 3: Scénář pro lektory 01 -- vývojový diagram.pdf Příloha č. 4: Scénář pro lektory 02.pdf Příloha č. 5: Scénář pro lektory 02 -- vývojový diagram.pdf Příloha č. 6: Scénář pro lektory 03.pdf Příloha č. 7: Scénář pro lektory 03 -- vývojový diagram.pdf Příloha č. 8: Scénář pro lektory 04.pdf Příloha č. 9: Scénář pro lektory 04 -– vývojový diagram.pdf Příloha č. 10: Scénář pro lektory 05.pdf Příloha č. 11: Scénář pro lektory 05 -- vývojový diagram.pdf Příloha č. 12: Scénář pro programátory 01 – Hlavní trať

Příloha č. 13: Videozáznam\_OS\_TAF\_FS.mp4